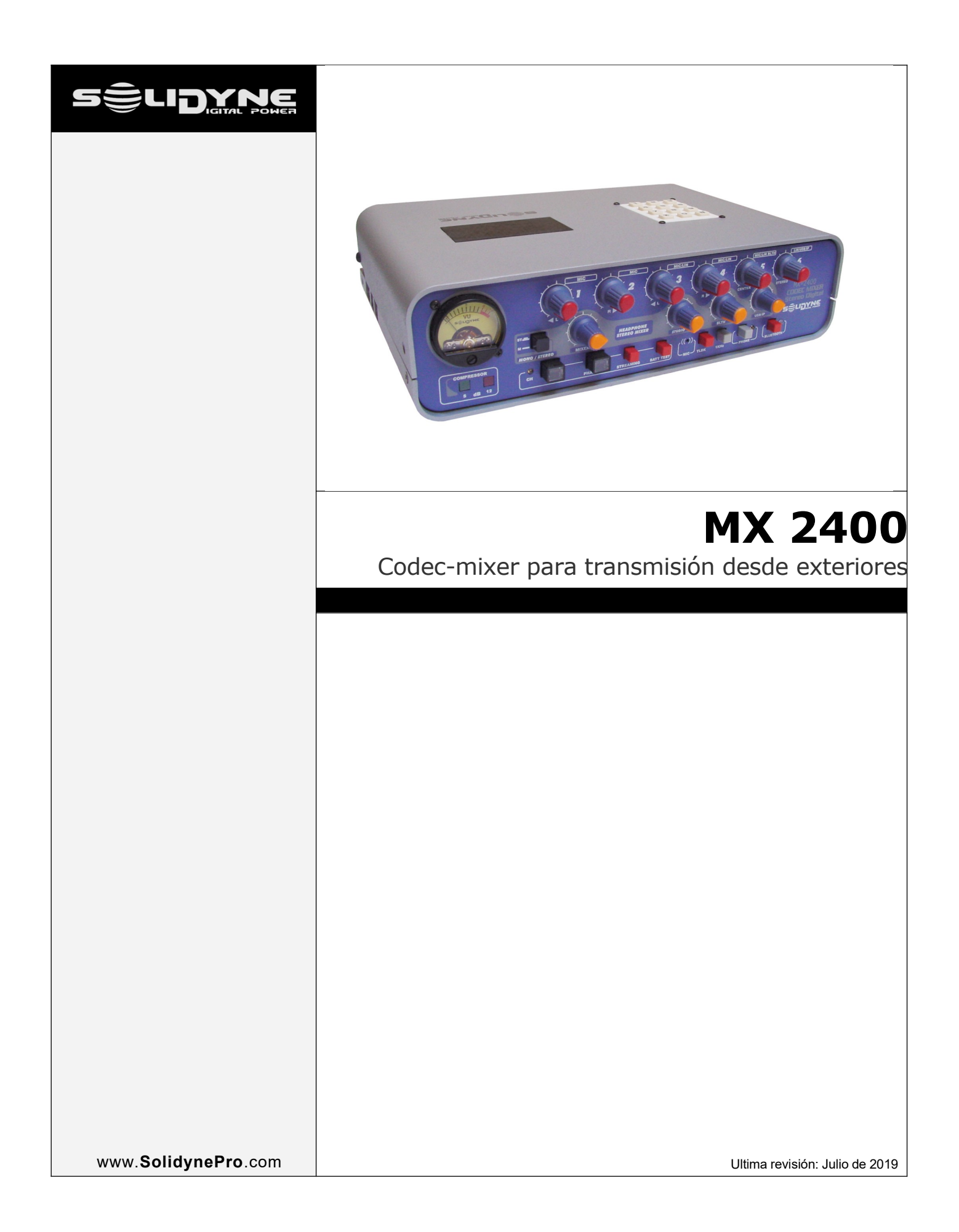

# Índice de contenido

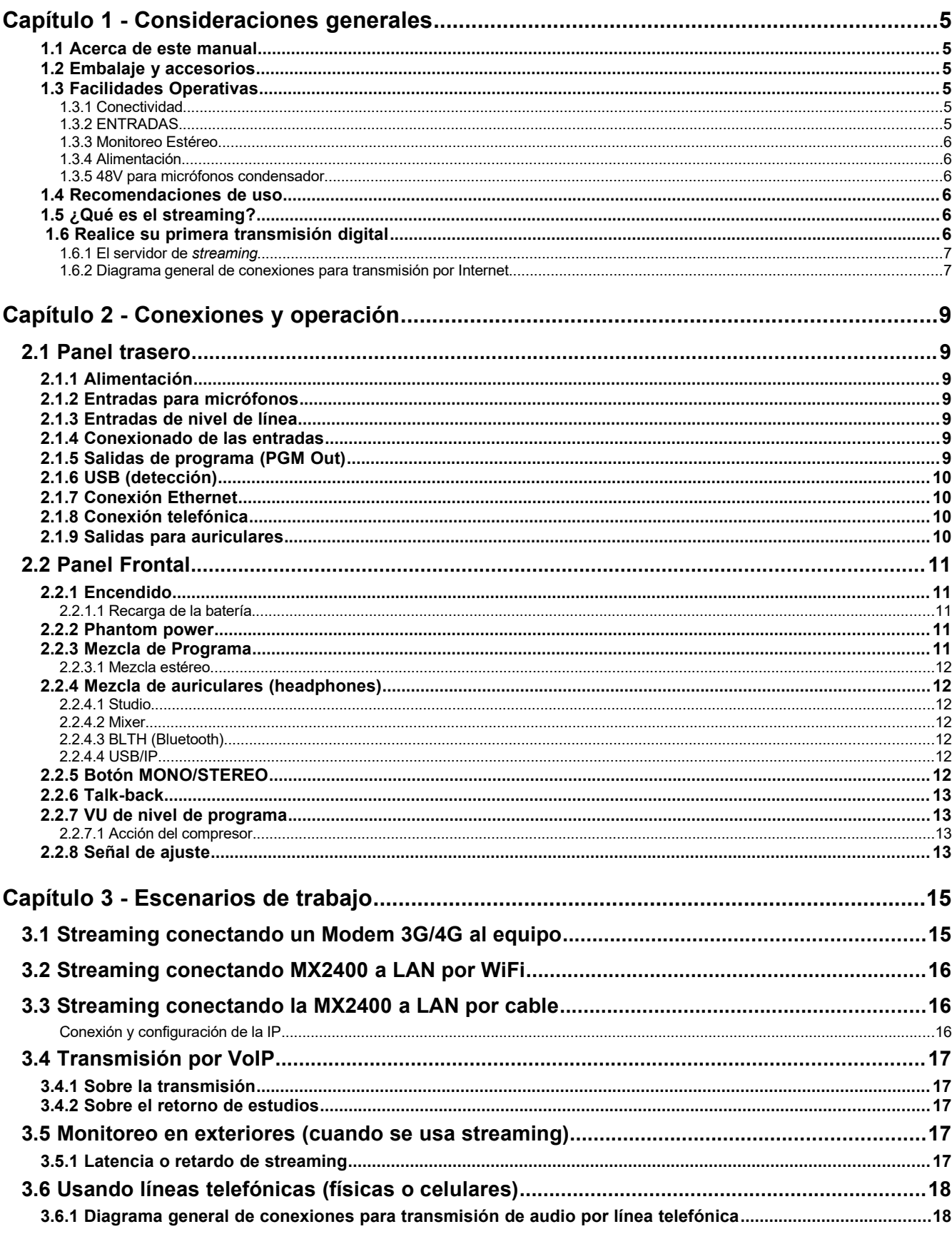

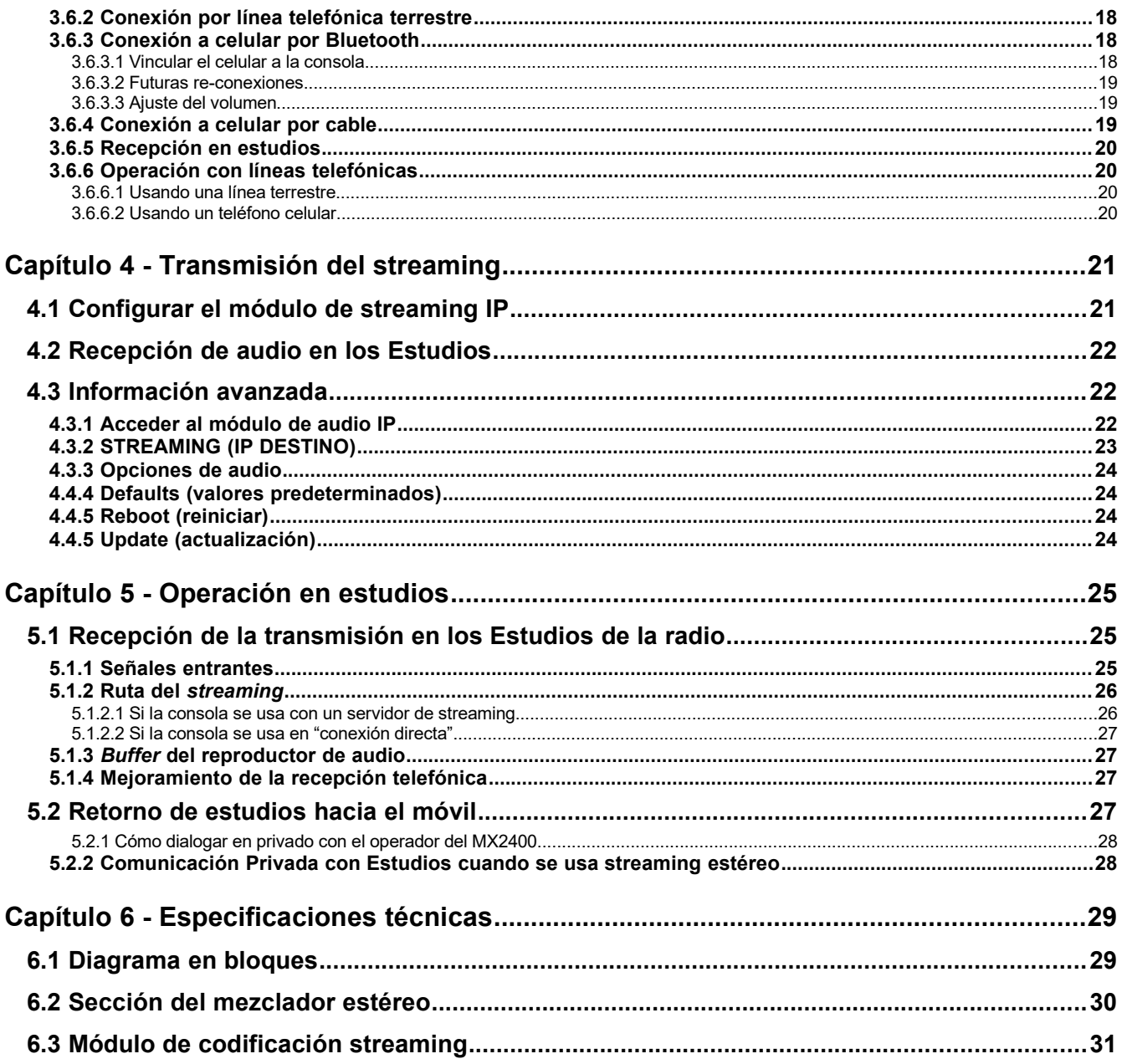

# <span id="page-4-6"></span>*Capítulo 1 Consideraciones generales*

# <span id="page-4-5"></span>**1.1 Acerca de este manual**

**Solidyne**® Todos los derechos reservados. Ninguna parte de este manual se puede reproducir, copiar o transmitir en cualquier forma o por ningún medio electrónico o mecánico: ya sea en su totalidad o en parte.

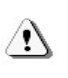

El signo de admiración dentro de un triángulo que aparece en este manual es para alertar al usuario ante la presencia de instrucciones importantes sobre la operación y mantenimiento del equipo.

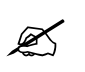

El icono "lápiz" que aparece en este manual indica la presencia de una nota con información, sugerencias y/o ejemplos de uso.

# <span id="page-4-4"></span>**1.2 Embalaje y accesorios**

Dentro de la caja *Solidyne MX2400* encontrará los siguientes componentes:

- 1 Codec-mixer Solidyne MX2400.
- 1 cable **RJ45** de programación (cable cruzado) de longitud 1 metro (gris).
- 1 cable **RJ45** para conexión a la red (cable recto) de longitud 2 metros (de color).
- 1 cable-puente RJ45 **(cable corto de 10 cm)**
- 1 cable **extención USB** 80 cm
- 1 Cargador (110/220V 50/60 Hz).
- Manual del usuario.
- Certificado de Garantía.

*Por favor, revise al recibir que todos estos elementos estén dentro de la caja y que el equipo no haya recibido golpes en el traslado.*

# <span id="page-4-3"></span>**1.3 Facilidades Operativas**

#### <span id="page-4-2"></span>**1.3.1 Conectividad**

#### **Bluetooth**

La tecnología inalámbrica Bluetooth permite interconectar<br>dispositivos de comunicación compatibles sin usor cables dispositivos de comunicación compatibles sin usar cables. Una conexión Bluetooth no requiere que los dispositivos se visualicen entre sí, pero no deben estar a más de 10 metros de distancia uno del otro (3 metros máximo recomendado para una operación segura). La conexión puede sufrir interferencias por obstrucciones como ser paredes u otros dispositivos electrónicos.

El MX2400 soporta transmisión y recepción de audio usando un teléfono celular, vinculado a la consola vía Bluetooth. Cuando la consola transmite en forma digital, por línea terrestre o con celular vinculado por cable, el

<span id="page-4-0"></span>celular Bluetooth puede establecer una segunda comunicación telefónica que puede enviarse al aire (el canal 6 envía Bluetooth a programa).

#### **Ethernet**

Transmisión de audio codificado en MPEG a través de la red Internet. Permite conectar la consola directamente a una LAN.

### **LAN 3G/4G**

Transmisión de datos MPEG por conexión a Internet a través de la red de telefonía celular, usando un MODEM USB 3G/4G. **Este módem no esta incluido pues lo proveen en comodato las compañías telefónicas que ofrecen el servicio celular 3G/4G.** 

### **USB**

Para transmisión de voz por Internet en tiempo real, usando una PC externa con software de VoIP.

#### **Línea terrestre**

Transmisión/recepción de audio por línea telefónica terrestre. La consola incluye un teclado DTMF, de manera que opera como un teléfono estando conectada a una línea telefónica convencional.

### **Teléfono celular**

Transmisión/recepción de audio por teléfono celular vinculado a la consola con cable vía "Manos libres". Ambos celulares (por Bluetooth y por cable adaptador) son soportados por el MX2400 para transmisión y recepción.

#### **Salidas para enlace o grabación**

La MX2400 cuenta con salidas de programa (PGM) mono balanceada y estéreo no balanceada, para conexión a enlaces de microondas o grabación directa en la locación.

### <span id="page-4-1"></span>**1.3.2 ENTRADAS**

El codec-mixer MX2400 maneja **siete canales de audio** en simultáneo, más el retorno de estudio. Posee las siguientes entradas:

- **5 entradas de micrófono** (canales 1 a 5), balanceadas.
- **3 entradas** de línea mono balanceadas (MICs 3 a 5 conmutan automáticamente su ganancia al conectar un plug TRS estéreo).
- **1 línea estéreo**, no balanceada (canal 6).
- **1 entrada Bluetooth:** El retorno del celular conectado por Bluetooth puede emplearse en el canal de auriculares del MX2400 o ser enviado al aire. El audio de celular Bluetooth está disponible en el canal 6 (cuando no hay un plug de línea enchufado).
- 1 entrada **USB** para transmisión por VoIP usando un computador externo.

### <span id="page-5-5"></span>**1.3.3 Monitoreo Estéreo**

La etapa de monitoreo es un mezclador independiente que permite escuchar tanto el audio local, generado en la consola, como el audio proveniente de los estudios de la emisora; que ingresa vía celular, por línea telefónica terrestre o vía USB cuando se utiliza un computador externo con VoIP. El operador puede elegir monitorear estéreo o mono.

### <span id="page-5-4"></span>**1.3.4 Alimentación**

Batería interna de Ni/MH. Permite hasta **20 horas de operación continua,** dependiendo del modo de trabajo (ver más adelante). Fuente externa 115/220 V, 50/60 Hz.

### <span id="page-5-3"></span>**1.3.5 48V para micrófonos condensador**

La consola incluye alimentación "phantom" de 48 voltios para todas las entradas de micrófono. Para emplearlo pulse el botón en el frente de la consola. Si no lo usa mantenerlo apagado para ahorrar consumo de la batería.

### <span id="page-5-2"></span>**1.4 Recomendaciones de uso**

- Si la consola va a ser usada al hombro, utilice la **funda original** para traslado provista por Solidyne. Esta funda es opcional y se comercializa por separado.
- **Verifique la carga** antes de salir con la consola. Tenga siempre el cargador a mano.
- No conecte la consola a un cargador que no sea el suministrado de fábrica.
- **No olvide apagar la unidad** cuando no es utilizada.
- **No deje encendidas** las funciones **Bluetooth, Streaming o Phantom 48V** si no son usadas. Esto disminuye la duración de la carga de la batería.

# <span id="page-5-1"></span>**1.5 ¿Qué es el** *streaming***?**

Hay nuevos términos que aparecen en este manual. Uno de ellos es *streaming*. Este término inglés, a veces traducido como *flujo de datos*, deriva de la palabra *"stream"* que es una corriente de agua, en un río o en el mar. El concepto de *streaming* se usa para señalar una "corriente de datos" que fluye por un cable o por una red como Internet. Estos datos en nuestro caso son la señal de audio digitalizada.

Estos datos pueden ser enviados de diferentes maneras (o protocolos) por una red de computadoras. Para manejarnos a través de Internet usamos el sistema **TCP/IP** (del inglés Transfer Control Protocol / Internet Protocol)

El **protocolo TCP** se basa en direcciones IP para identificar los equipos (hosts) desde donde provienen y hacia donde se envían los paquetes.

Los puertos son valores numéricos (entre 0 y 65535) que se utilizan para identificar a los procesos que se están comunicando. En cada extremo, cada proceso interviniente en la comunicación utiliza un puerto único para enviar y recibir datos. En conjunción, dos pares de puertos y direcciones IP identifican inequívocamente a dos procesos en una red **TCP/IP**.

**TCP** garantiza que la información es recibida en orden. Para ello, cada paquete enviado tiene un *número de secuencia*. Cada uno de los dos procesos involucrados mantiene su propia secuencia, que se inicia con un valor aleatorio y luego va incrementándose según la cantidad de bates enviados.

El MX2400 incluye un módulo de transmisión de audio por Internet, con protocolo TCP/IP y otros.

Se puede obtener acceso a Internet de tres formas:

- Conectándose a una red Wi-Fi
- Usando un MODEM 3G USB externo, conectado a la consola
- Mediante una conexión física por cable a una LAN que tenga acceso a Internet.

En los estudios de la radio, cualquier PC con un software de reproducción de audio puede "bajar" el audio enviado por la MX2400.

# <span id="page-5-0"></span>**1.6 Realice su primera transmisión digital**

Para realizar la transmisión de prueba, usaremos un MODEM 3G/4G, pues la configuración de fábrica de la MX2400 está pensada para conectarle un MODEM y transmitir sin hacer cambios en la configuración. Si desea realizar la prueba con conexión WiFi o por cable, deberá hacer algunos cambios en la configuración, tal

como se detalla en el Capítulo 3.

- Conecte el **cable-puente RJ45** (suministrado con la consola) para unir en el panel trasero "Ethernet Streaming" y "LAN 3G".
- Conecte un MODEM USB 3G/4G a la consola, usando el cable de extensión USB provisto con el equipo.
- Encienda el MX2400 y **oprima el botón streaming** para alimentar el computador interno del equipo.
- Oprima ahora el botón de "1 KHz" para enviar señal a Internet ¡Ya estamos transmitiendo!

Para **escuchar la transmisión** usar otra PC de la misma red en los estudios de la radio, u otra PC en cualquier lugar del mundo. Abrir un reproductor de audio (Windows Media Player, VLC Player, Winamp) e ingresar la siguiente dirección URL:

<http://streamnow.alsolnet.com:8080/solidynedemo>

Para abrir una dirección URL proceda:

 En Windows Media Player: "Archivo → Abrir dirección URL" En VLC Player: "Medio → Abrir volcado de red..." En Winamp: "Archivo → Reproducir URL"

Podemos ahora conectar un micrófono a la consola y escuchar la calidad del sonido.

</del> Independientemente de la configuración interna del MX2400 y del servidor; el retardo en la transmisión puede variar dependiendo del reproductor utilizado en la recepción, según su tiempo de 'buffer' (acumulador). Consulte la documentación del reproductor para conocer como ajustar el 'buffer'. Si ingresa <http://streamnow.alsolnet.com:8080/solidynedemo> en un navegador de Internet, probablemente el navegador ofrezca reproducir el audio en forma directa; pero esto depende de la versión y los complementos instalados.

Recuerde APAGAR la etapa Streaming cuando no es Ţ utilizada, ya que esto representa un consumo innecesario de la batería.

#### <span id="page-6-1"></span>**1.6.1 El servidor de** *streaming*

Esta sencillez para conectarse atravesando el mundo se debe en parte al uso de un servidor de streaming. Para la conexión que acabamos de realizar se empleó un **servidor de cortesía** provisto por Solidyne. Usted puede usarlo para hacer ensayos, cuando reciba su MX2400, pero **nunca lo use** para hacer transmisiones reales, pues es de uso público y cualquier otra radio con MX2400 puede también usarlo, pudiendo haber interrupciones en la transmisión (el ancho de banda de este servidor está limitado).

Para la transmisión definitiva nuestra recomendación es contratar este servicio de servidor de streaming con www.alsolnet.com, o con su proveedor habitual indicando que necesita una conexión de muy baja latencia con servidores IceCast. Es posible usar Showcast u otros protocolos.

MX2400 viene programado de fábrica para conectarse al servidor de cortesía de Solidyne. Por lo tanto una vez que contrate un servidor deberá re-programar el MX2400 con la nueva dirección (ver *Apéndice Técnico* al final del manual).

Si Ud. no desea contratar el servidor de streaming, el Mixer MX2400 le permite conectarse directamente con Estudios, sin un servidor, pero requiere una configuración más complicada (ver *Capítulo 4 – Transmisión del streaming*).

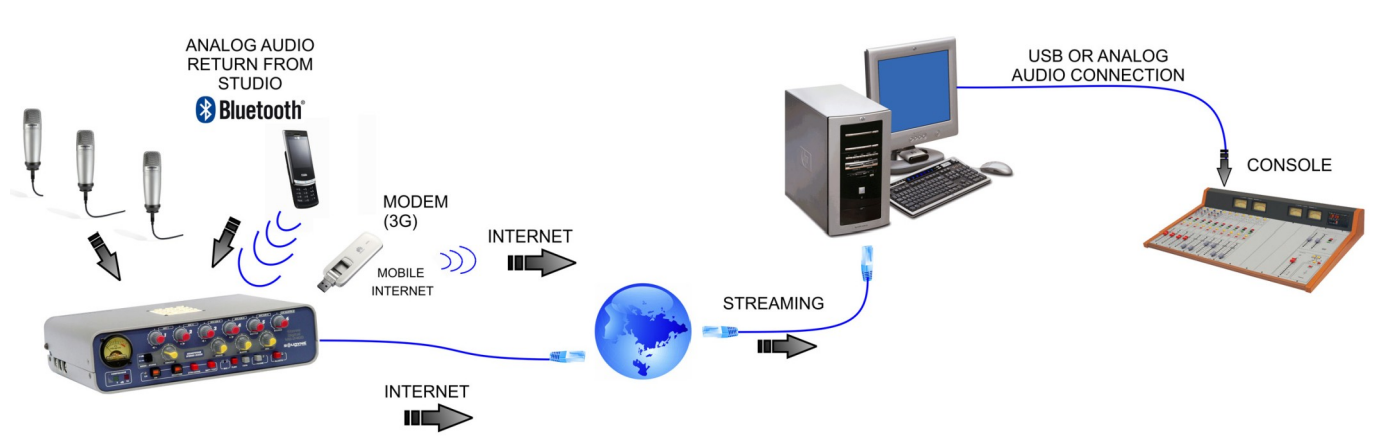

#### <span id="page-6-0"></span>**1.6.2 Diagrama general de conexiones para transmisión por Internet**

**Esta página se dejó en blanco intencionalmente**

<span id="page-8-7"></span>*Capítulo*

# <span id="page-8-6"></span>**2.1 Panel trasero**

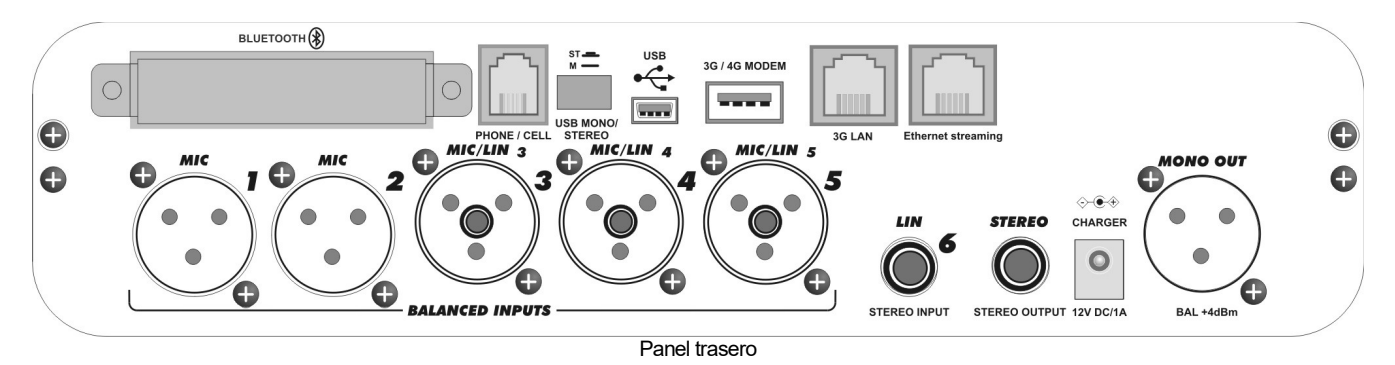

# <span id="page-8-5"></span>**2.1.1 Alimentación**

La consola posee en su interior una batería recargable de Ni-Mh que brinda una autonomía de hasta **20 horas** en uso continuo\*.

La batería se recarga utilizando la fuente de alimentación suministrada con la consola, que entrega **12 VCC / 1,5 A**. Cuando se conecta la fuente externa, la batería comienza a recargarse y se enciende el iluminador del VU-Metro, indicando que la unidad se está recargando. Considerando una descarga total de la batería, la carga completa se obtiene en una noche (12 horas). Cuando la carga se reduce, es posible recargar la batería **antes de su descarga completa**, conectando la unidad al cargador por unas horas, para que la carga quede en su nivel máximo.

El nivel de carga de la batería puede verificarse pulsando el botón BATT TEST en el panel frontal.

CONECTE LA CONSOLA SOLO A LA FUENTE SUMINISTRADA DE FABRICA. NO UTILICE FUENTES DE OTRAS MARCAS NI BATERIAS EXTERNAS.

*\* valor estimado considerando transmisión por Bluetooth, tres micrófonos dinámicos y dos auriculares. Con streaming digital se reduce a 8 horas.*

# <span id="page-8-4"></span>**2.1.2 Entradas para micrófonos**

Todas las entradas de micrófono (MIC-1; MIC-2; MIC-3; MIC-4 y MIC-5) son balanceadas electrónicamente, con conectores XLR, y cuentan con alimentación Phantom 48 V, conmutable desde el panel frontal.

# <span id="page-8-3"></span>**2.1.3 Entradas de nivel de línea**

Las entradas 3, 4 y 5 soportan Plug TRS  $\frac{1}{4}$ " con nivel de **línea balanceada**. Al conectar el plug, la entrada <span id="page-8-0"></span>conmuta automáticamente su ganancia a nivel de línea.

Ţ

Un ejemplo de uso: la base receptora de un micrófono<br>  $\sum_{n=1}^{\infty}$ inalámbrico.

La consola cuenta además con una entrada **estéreo no balanceada**, con Plug TRS  $6.3$  mm  $\left(\frac{\pi}{4}\right)$  (canal  $6$ ).

Note que las entradas **3, 4, y 5 son mono, balanceadas** con *Jack TRS.* No conecte un plug con señal estéreo, pues canales izquierdo y derecho se cancelaran en fase.

# <span id="page-8-2"></span>**2.1.4 Conexionado de las entradas**

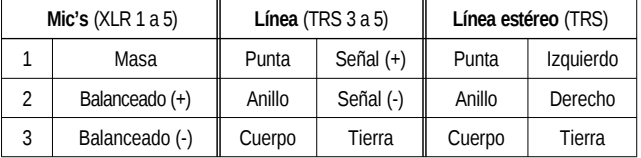

# <span id="page-8-1"></span>**2.1.5 Salidas de programa** (PGM Out)

El MX2400 posee dos salidas de programa.

- *1. Una salida de programa monofónica (PGM MONO), balanceada, que utiliza un conector XLR. Tiene procesado de audio y AGC para mantener el nivel de audio constante a través del enlace.*
- *2. Una salida de programa estéreo (PGM STEREO) no balanceada, con Jack TRS ¼". Sin procesado de audio, para mantener intacta la calidad digital de la transmisión.*

Estas salidas envían la señal de la mezcla de programa, o sea, la suma de las señales de los 6 canales (MIC-1 a

Ŋ

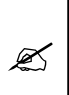

 $\approx$  derecha y centro según se indica en el frente de la consola. La consola la consola. La consola la consola. La consola la consola. La consola la consola la consola la consola de la consola de la consola de la consola La señal estéreo se forma a partir de posicionamientos fijos de los canales de micrófono, que están asignados a izquierda, entrada LINE 6 es estéreo. Más información en *"3.1.2 – Controles de programa y auriculares"*

La señal en la salida de audio mono pasa por un compresor de audio que controla los picos de la señal, reduciendo diferencias de nivel al aire. La salida estéreo en cambio NO tiene compresor para preservar la naturalidad del sonido en transmisiones musicales.

**Usos:** Estas salidas pueden conectarse a un grabador portátil para obtener grabaciones de alta calidad; o enviarse a los estudios usando un enlace de radio de alta calidad (por ejemplo microondas digital).

# <span id="page-9-3"></span>**2.1.6 USB** (detección)

El codec-mixer MX2400 ha sido diseñado para simplificar la conexión con computadoras portátiles, para transmisión de streaming vía Internet usando software de VoIP (Skype y similares). La conexión USB resuelve los envíos y retornos de la señal con Estudios.

Se utiliza un cable estándar mini-USB a USB-A macho. Al conectar el MX2400 a una computadora corriendo Windows**©**XP/Vista/7, Linux u OS-X; el sistema operativo detecta al equipo e instala los controladores necesarios. No se requieren controladores adicionales.

Windows**©** usará el dispositivo USB como dispositivo predeterminado. El MX2400 se detecta como un canal estéreo de reproducción, por donde la computadora envía audio hacia el MX2400 (dispositivo de reproducción USB); y un dispositivo de grabación, por donde la computadora recibe audio del MX2400 (dispositivo de grabación USB).

### **SOBRE LA DETECCIÓN USB**

**Windows XP:** Verifique el **nivel de salida** en el **mezclador** de Windows ("Programas → Accesorios → Entretenimiento → Control de Volumen").

**Windows 7: Verifique que el Sistema Operativo ha reconocido correctamente al dispositivo de grabación de audio.** Si Windows 7 lo hubiera reconocido erróneamente como "dispositivo de micrófono", las transmisiones resultarán mono (misma señal en ambos canales). Para corregirlo ir a *Panel de Control → Sonido → Grabar* → elegir el dispositivo *USB* (mostrado como micrófono USB) y pulsar *[Propiedades]*. Luego seleccionar el tab *'Opciones Avanzadas'*, desplegar el menu de opciones de formato de grabación y "2 canales, 16 bits, 44.1KHz".

# <span id="page-9-2"></span>**2.1.7 Conexión Ethernet**

Conector RJ-45 que permite conectar el MX2400 a una red con acceso a **Internet** para transmisión de streaming**;** o reingresar el streaming al computador interno de MX2400 para conexión directa a una red WI-FI o a un MODEM 3G/4G y transmitir hacia un servidor de Internet o directamente a los estudios de la radio.

# <span id="page-9-1"></span>**2.1.8 Conexión telefónica**

**RJ-11:** Permite conectar la consola para transmisión por línea telefónica terrestre; o por teléfono celular vía manos libres (requiere un cable de adaptación).

**Bluetooth:** Permite vincular la consola a un teléfono celular mediante un enlace digital de microondas Bluetooth, hasta 10 metros de distancia.

# <span id="page-9-0"></span>**2.1.9 Salidas para auriculares**

Hay 6 salidas estéreo para auriculares , con conectores tipo Plug TRS de 6.3 mm (1/4"). La señal que se envía a estas salidas es una mezcla independiente de la mezcla de programa. Posee un amplificador distribuidor interno. Los auriculares pueden trabajar en mono o en estéreo.

La barra de mezcla de auriculares combina las señales de *programa, retorno* de línea telefónica terrestre (conector RJ11), retorno de Bluetooth y retorno de transmisión digital (aún no implementado).

 $\mathbb{N}$ 

<span id="page-10-4"></span>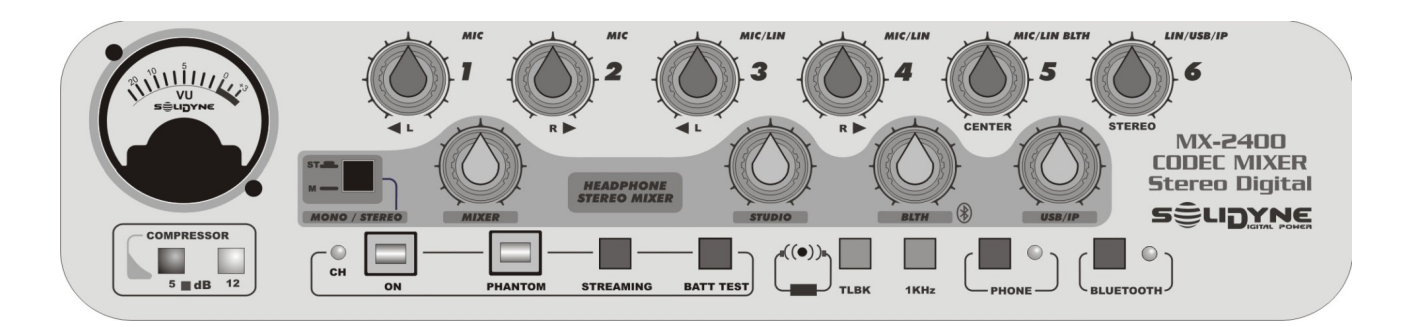

# <span id="page-10-3"></span>**2.2.1 Encendido**

Pulsando el botón "ON" se enciende el equipo, ya sea que esté conectado al cargador u operando con la batería interna. El botón tiene un indicador mecánico (ventana) que cambia el interior del botón a color ROJO cuando está presionado.

El botón "BATT TEST" permite visualizar en el vúmetro el nivel de carga de la batería. La zona roja de la escala indica un nivel de carga completa. A mitad de escala (5) la batería se encuentra aún con buena carga. Si se observa que la aguja **no alcanza la indicación "5"**, es necesario **conectar el cargador** para que la batería comience a recargarse. La indicación solo se produce con la consola encendida (ON).

- **RECUERDE APAGAR EL EQUIPO CUANDO NO ES**
- Ŋ **UTILIZADO.** El botón indica mediante una ventana móvil cuando está presionado (rojo) o liberado (negro).

### <span id="page-10-2"></span>**2.2.1.1 Recarga de la batería**

Conectar el MX2400 a la red 110/220 VCA usando la fuente suministrada con el equipo. Al enchufarla se iluminará el Led "CH" y también el vúmetro indicando la conexión a la red eléctrica. El tiempo para carga total es de **12 horas**, no existiendo daño alguno si permanece conectada más tiempo.

> **CONECTE LA CONSOLA SOLO A LA FUENTE SUMINISTRADA DE FABRICA.**

**NUNCA CONECTE LA MX2400 A UNA BATERÍA DE**   $\mathbf{V}$ **AUTOMÓVIL. NUNCA CONECTE EL EQUIPO AL CARGADOR SI LA BATERIA INTERNA FUE REMOVIDA.**

# <span id="page-10-1"></span>**2.2.2 Phantom power**

El botón PHANTOM habilita la alimentación de 48 voltios en todas las entradas de micrófono (MIC-1 a<br>MIC-5); para conexión de micrófonos de MIC-5); para conexión de micrófonos de condensador. Recuerde que pueden conectarse micrófonos dinámicos aún en entradas con alimentación *fantasma*, ya que estos micrófonos desacoplan la tensión de 48V internamente. Cuando no necesite la tensión de 48V, mantenga sin pulsar el botón PHANTOM para optimizar el uso de la batería.

# <span id="page-10-0"></span>**2.2.3 Mezcla de Programa**

El MX2400 posee **dos mezcladores** independientes: uno para mezcla de **Programa** (Program Mixer), que es la señal que se envía al aire; y otro de mezcla para **Auriculares** (Headphones Mixer), que permite a los periodistas escuchar la transmisión, incluyendo el retorno de estudios.

Las señales de audio provenientes de los canales 1 (MIC); 2 (MIC); 3 (MIC/LIN); 4 (MIC/LIN); 5 (MIC/LIN/ BLTH) y 6 (LIN/USB/IP) se mezclan con sus respectivos atenuadores desde el panel frontal, generando la **señal de programa**.

Esta señal se envía a la radio a través de la línea telefónica y/o Internet; y a las salidas de programa del equipo (mono y estéreo). También se envía al atenuador 'MIXER' del mezclador de auriculares.

El canal **5 LIN/BLTH** envía al *program mixer* la señal de línea o micrófono conectado; y el retorno de teléfono Bluetooth. Ambas señales se suman, por lo tanto, cuando se requiere enviar al aire la señal Bluetooth, se debe dejar sin conexión la entrada MIC/LIN-5. Si para algún caso particular se requiere usar la comunicación Bluetooth como enlace a estudios (Bluetooth no sale al aire) y la entrada MIC/ LIN-5 a la vez, es posible remover un puente interno para quitar la señal de retorno Bluetooth.

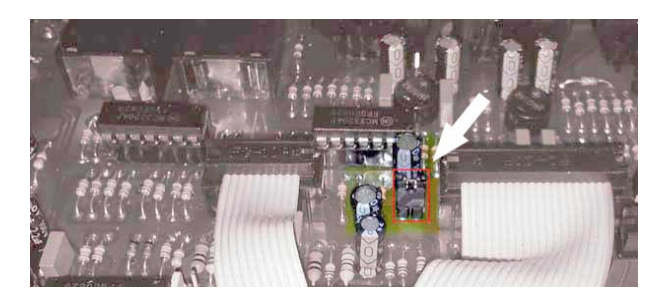

El canal **6 LIN/USB/IP** presenta distintas señales según la conexión. Es un TRS con corte. Cuando la entrada TRS no está conectada, la perilla ofrece la suma de las señales **USB** y el retorno de *streaming IP* (no implementado aún). La mezcla de USB a programa se utiliza para recibir audio desde una computadora y enviarlo al aire (por ejemplo una comunicación por VoIP cuando el enlace con el Estudio se hace por *streaming* unidireccional o telefónico).

### **ATENCION:**

Cuando se utilice la conexión USB, la etapa "STREAMING" debe permanecer apagada. SI se abre USB/IP estando activa la transmisión STREAMING, puede generarse un acople de señal. La función retorno de audio IP está reservada para futuro uso con firmware fullduplex (aún no implementado).

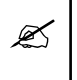

 Los canales 3 MIC/LIN; 4 MIC/LIN y 5 MIC/LIN aceptan señal de micrófono (conector XLR) o de línea (Jack 1/4") Ver Capítulo 2.

#### <span id="page-11-6"></span>**2.2.3.1 Mezcla estéreo**

La señal presente en la salida de programa estéreo se genera a partir de la localización de los micrófonos y de la señal estéreo que ingresa por línea 6. Es recomendable emplear micrófonos con curva tipo cardioide suave. La asignación de los micrófonos se indica en el frente de la consola, y es la siguiente:

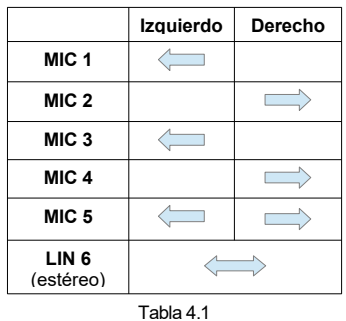

#### **Ejemplos**

Contar con la utilidad de posicionamiento estéreo es de utilidad para transmisiones deportivas en estéreo, que capten el sonido ambiente con más de un micrófono.

Para una pequeña transmisión musical de instrumentos acústicos; los micrófonos 1 a 4 son usados para tomar al conjunto, ubicándolos a la izquierda y a la derecha del mismo. El micrófono 5 debe usarse para el cantante o para un instrumento mono, como el bombo de la batería que debe salir por ambos canales. En el caso de una transmisión deportiva pueden usarse los MICs 1 y 2 para el sonido ambiente del Estadio, ubicándolos separados alrededor de 2 metros. El relator principal usará el MIC-5 (mono-central).

# <span id="page-11-5"></span>**2.2.4 Mezcla de auriculares** (headphones)

En esta etapa se genera la mezcla que se escucha por auriculares. Cuenta con cuatro controles:

### <span id="page-11-4"></span>**2.2.4.1 Studio**

Permite escuchar el **retorno de estudio** cuando se usa una la línea telefónica conectada a RJ11 (terrestre o celular conectado por cable).

> Si se abre STUDIO, estando sin conexión el RJ11, toda la señal de salida de la consola se va por el canal de "Studio" pues el híbrido está desbalanceado. Por lo tanto en estos casos STUDIO debe permanecer siempre cerrado.

Al conectar algo la situación se resuelve. Ejemplos:

7 Al conectar línea telefónica al RJ11 el híbrido se balancea y tendremos el retorno de Estudios y muy atenuada la señal local.

> Al conectar un celular por cable al RJ11 se cancela totalmente el audio de retorno de Estudios pues pasamos a 4 hilos.

#### <span id="page-11-3"></span>**2.2.4.2 Mixer**

Controla la señal de **programa** generada dentro de la consola. Puede escucharse en mono o en estéreo.

#### <span id="page-11-2"></span>**2.2.4.3 BLTH** (Bluetooth)

Canal-5 Permite escuchar el retorno del teléfono celular vinculado a la consola por Bluetooth. Usualmente este es el retorno desde estudios recomendado.

### <span id="page-11-1"></span>**2.2.4.4 USB/IP**

Maneja la suma de las señales USB y el retorno de audio IP. Permite escuchar en auriculares una voz pregrabada que informa el número de **IP asignado** a la consola. El IP puede ser asignado por la red (DHCP) o fijo determinado por el usuario.

Cuando la consola se conecta a un computador externo para transmisión usando un software de VoIP (Skype® o similar), el control USB/IP entrega la señal USB proveniente del computador.

# <span id="page-11-0"></span>**2.2.5 Botón MONO/STEREO**

Conmuta la modalidad de escucha del amplificador de auriculares. En la posición MONO (presionado), se escucha la mezcla mono, suma de todas las entradas.

En STEREO (liberado), se escuchan las entradas de micrófonos según sus respectivas asignaciones; es decir que el micrófono 1 se escuchará solo en el auricular izquierdo, el micrófono 2 saldrá por el derecho, etc (ver Tabla 4.1).

### **ATENCION:**

Este botón también **conmuta la señal a mono para la etapa digital** *(streaming)*. Cuando el software del computador del MX2400 es configurado (vía http, ver *"4.3.2 Opciones de audio"*) para transmitir *streaming mono*, el botón debe estar en la posición **MONO** (presionado) para poder **utilizar todos los micrófonos**. En este modo el micrófono Talkback incorporado en la consola se suma a la mezcla de *streaming*, por lo cual no puede usarse para comunicación en privado con los Estudios mientras la consola está al aire.

Si el botón está en modo **STEREO** y el modo de transmisión *streaming* en el software es configurado en **estéreo,** estaremos realizando una transmisión estéreo con monitoreo también estéreo. Este modo tiene como **ventaja** que el micrófono de Talk-back NO se mezcla con la señal *streaming*, permitiendo hablar en privado con Estudios a través de la comunicación telefónica, mientras al aire se emite el audio enviado por Internet.

 $\mathscr{L}$ Si necesita usar el micrófono de Talkback para comunicarse en privado con los Estudios de la radio durante la transmisión, puede **usar el botón en modo estéreo aunque la consola transmita** *streaming* **mono**. Tenga en cuenta que no podrá usar los micrófonos 2 y 4 porque tienen paneo fijo al canal derecho (el streaming mono toma solo el canal izquierdo); y recuerde que en la posición STEREO el audio de los micrófonos 1 y 3 se escucha solo en el auricular izquierdo.

# <span id="page-12-3"></span>**2.2.6 Talk-back**

Envía la señal del micrófono de órdenes -ubicado en el panel frontal del equipo- a la salida de programa mono (PGM MONO) y a las comunicaciones telefónicas (RJ11 y Bluetooth). No se envía el micrófono talk-back a la salida estéreo.

Cuando el MX2400 está al aire transmitiendo por *streaming*, talk-back solo es operativo como circuito privado en transmisiones estéreo (botón MONO/STEREO del mezclador de auriculares en modo estereofónico). En la posición MONO el micrófono de órdenes se envía a la suma del *streaming,* por lo que no puede ser usado mientras la consola está al aire (ver *"4.2.2.3 )*

# <span id="page-12-2"></span>**2.2.7 VU de nivel de programa**

Un vúmetro de aguja muestra el nivel de señal a la salida del compresor interno. Este nivel corresponde a las salidas de programa mono y estéreo (mide la suma L+R)

El instrumento está conectado a un amplificador que

mide pico real de la señal de audio. La aguja debe moverse a lo largo de la escala, penetrando en la zona roja solamente en los picos. El compresor se encarga de controlar los picos en forma automática liberando al operador de un control preciso.

El vúmetro también se utiliza para mostrar el nivel de carga de la batería. Presionando BATT TEST, se indica el estado de la carga. La zona roja de la escala indica que la batería está cargada al 100 %.

La indicación solo se produce si el MX2400 se encuentra encendido.

La batería no se descarga en forma lineal. Luego de una breve caída inicial, la carga permanece estable muchas horas, hasta que comienza a descender rápidamente.

### <span id="page-12-1"></span>**2.2.7.1 Acción del compresor**

Ţ

El MX2400 incorpora un **compresor** de rango dinámico, de acción automática, que actúa sobre los envíos a línea telefónica y la salida de programa mono; manteniendo los picos de la señal de salida en un nivel constante.

La señales *streaming stereo* y salida estéreo no se comprimen, pues se entiende que estamos transmitiendo un espectáculo musical o sonido ambiente en el que debemos respetar el rango dinámico. Si se usa streaming mono, el compresor se mantiene activado pues se entiende que se transmite voz humana.

Los indicadores de LED muestran el nivel de compresión aplicado a la señal. Las indicaciones 5 y 12 se refieren a la atenuación, expresada en decibeles, aplicada a la señal cuando ésta supera 0VU. Cuanto más excede la señal 0VU mayor es la compresión aplicada, siendo 18dB el valor de compresión máximo. *La condición ideal de trabajo es con LED verde casi siempre encendido y LED rojo que enciende en los pico.*

Este compresor evita que picos de señal saturen las líneas de transmisión, generando distorsión. El uso de este compresor avanzado permite lograr una mejor reconstrucción del sonido en los estudios, usando el sistema **VQR®**.

### <span id="page-12-0"></span>**2.2.8 Señal de ajuste**

Se activa presionando el botón **"1KHz"**. Envía un tono sinusoidal de 1000 Hz @ 0 VU a todas las salidas de la consola (mono, estéreo, RJ11, Bluetooth, Ethernet). La señal de ajuste se envía a la transmisión digital (streaming) **con nivel atenuado 6 dB en el canal izquierdo**; para poder identificar los canales en estudios.

**Esta página se dejó en blanco intencionalmente.** 

# <span id="page-14-2"></span>*Capítulo 3 Escenarios de trabajo*

El codec-mixer Solidyne MX2400 posibilita varios modos de trabajo, por lo cual hay múltiples configuraciones posibles. En este capítulo se analizan los distintos escenarios, incluyendo comunicaciones telefónicas. Para cada caso se detalla la conexión, configuración y aspectos puntuales de la operación. Los escenarios posibles son:

- Transmisión de streaming conectando un MODEM 3G/4G a la consola.
- Transmisión de streaming conectando la MX2400 a una LAN por Wi-Fi
- Transmisión de streaming conectando la MX2400 a una LAN por cable.
- Transmisión de audio conectando la consola por USB a una computadora externa.
- Transmisión de audio usando solo líneas telefónicas (físicas o celulares).

# <span id="page-14-1"></span>**3.1 Streaming conectando un Modem 3G/4G al equipo**

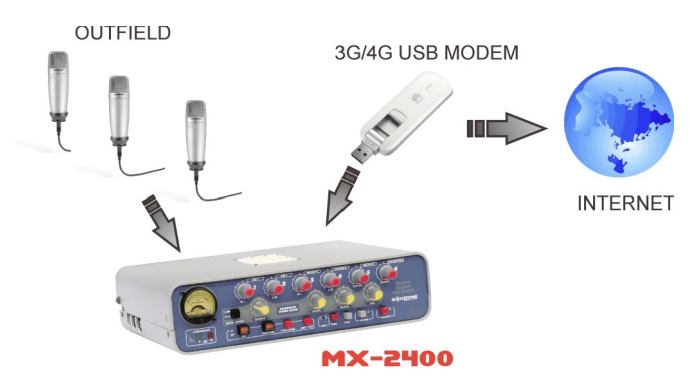

En este modo el MX2400 accede a Internet a través de un MODEM 3G/4G externo conectado directamente vía USB.

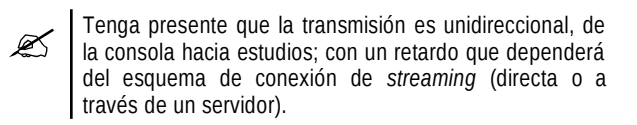

### **Conexión**

Verificar en el panel trasero la existencia del **cablepuente** que une los RJ45 *"Ethernet streaming"* y *"3G LAN"*.

Conectar el Modem 3G/4G al MX2400 usando el cable extensión USB suministrado de fábrica. Este cable

<span id="page-14-0"></span>posibilita orientar el Modem para alcanzar la mejor recepción posible (si se da el caso que el operador en Estudios notifique problemas en la transmisión).

#### **Configuración**

El Modem no requiere ninguna configuración especial. Al conectarlo, brindará automáticamente acceso a Internet al MX2400.

El módulo de audio IP del MX2400 viene configurado de fábrica para transmitir hacia el servidor de cortesía, para transmisión de prueba. Para cambiar la IP hacia dónde se transmite, se accede vía Wi-Fi a la configuración del módulo de audio IP del MX2400, como se explica en *4.1 – Configuración del módulo IP.*

En la radio, el streaming se recibe con un reproductor de audio estándar (ver *Capítulo 5 – Operación en Estudios*).

Puede usar un canal telefónico del MX2400 para comunicarse con el operador técnico de la radio y confirmar la recepción de la señal (ver *3.5 – Retorno desde Estudios*)

Si la configuración de fábrica fue modificada, para usar el Modem deberá realizar los siguientes ajustes:

- Encender el MX2400.
- 2) Activar el botón "*streaming*" en el panel frontal. Esperar unos segundos.
- 3) Usando una laptop, tablet o smartphone, buscar las redes WiFi disponibles.
- 4) Conectarse a la red "MX2400" (contraseña: streaming).
- 5) Abrir un navegador WEB e ingresar a 192.168.0.254 (usuario: admin contraseña: admin) Se accederá al panel de configuración del *router* interno del MX2400, donde se ingresan los siguientes valores:
	- a) System Tool  $\rightarrow$  Working mode: habilitar "3G/4G router".
	- Salvar. El computador interno del MX2400 se re-inicia.
- 6) Enchufe el Modem a la consola, preferentemente usando el cable de extensión para poder buscar la mejor recepción.
- 7) En la Laptop, verifique en la opción Status, sección 3G/4G, que el modem haya sido identificado y este conectado a la red.

# <span id="page-15-2"></span>**3.2 Streaming conectando MX2400 a LAN por WiFi**

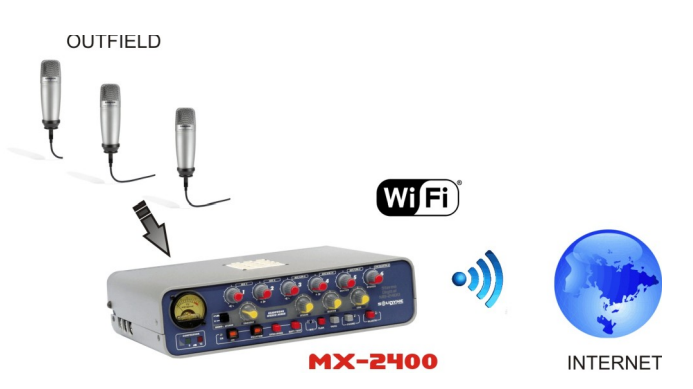

El MX2400 obtiene acceso a Internet conectándose a una red WiFi. La transmisión es unidireccional, del MX2400 hacia estudios.

#### **Conexión y configuración**

La configuración de fábrica supone el uso de un Modem 3G USB. Para que el codec-mixer MX2400 acceda una red WiFi con salida a Internet, es necesario cambiar la configuración del *router* interno del MX2400.

MX2400 genera su propio nodo WiFi, al que se accede desde cualquier dispositivo WiFi (Laptop, Tablet, Smartphone) para editar la configuración del equipo. Esta red propia aparece entre las redes WiFi disponibles como "MX2400". **No confundir la red del codec-mixer, con la red WiFi que se usará para transmitir el** *streaming***.** El nodo MX2400 está siempre disponible para acceder a su configuración.

- 1) Verificar en el panel trasero la existencia del **cable-puente** que une los RJ45 *"Ethernet streaming"* y *"3G LAN"*.
- 2) Encender el MX2400
- 3) Activar el botón "*streaming*" en el panel frontal.
- 4) Usando una laptop, tablet o smartphone, buscar las redes WiFi disponibles.
- 5) Conectarse a la red "MX2400" (contraseña: *streaming*).
- 6) Abrir un navegador WEB e ingresar a 192.168.0.254 (usuario: *admin* - contraseña: *admin*) Se accederá al panel de configuración del *router* interno del MX2400, donde se ingresan los siguientes valores:
	- a) System Tool → Working Mode: habilitar *"software switch mode"* y seleccionar *"WISP client Router.* Pulsar *Save*. El router interno se reiniciará. Esta operación puede demorar unos segundos. Una vez que MX2400 re-inicia, conecte la Laptop nuevamente a la red MX2400.
- b) En Wireless  $\rightarrow$  Wireless setting: Pulsar el botón *"Survey".* Aparecerá una lista con las redes WiFi disponibles.
- c) Elegir la red que se usará para transmitir y pulsar "Connect". Automáticamente seleccionara el MACaddress de esa red.
- d) Elegir "Key Type" y seleccionar el método de cifrado de seguridad de la red WiFi a la cual desea conectarse (Windows informa el cifrado en la lista de redes disponibles)
- e) Password: ingresar clave de seguridad de la red WiFi
- f) Pulse *Save*! El equipo se reiniciará.
- 7) Verifique si tiene acceso a Internet en la Laptop conectada a la red MX2400, accediendo a cualquier sitio WEB. Si logra navegar, la configuración WiFi fue exitosa. La consola ya esta en condiciones de transmitir *streaming*.
- 8) Si no tiene acceso a Internet, vuelva al Punto 6 y revise la configuración de la red Wi-Fi.

El módulo de audio IP de la MX2400 viene configurado de fábrica para transmitir hacia el servidor de cortesía, para transmisión de prueba. Para cambiar la IP hacia dónde se transmite, se accede vía Wi-Fi a la configuración del módulo de audio IP del MX2400, como se explica en *4.1 – Configuración del módulo IP.*

En la radio, el streaming se recibe con un reproductor de audio (ver *Capítulo 5 – Operación en Estudios*).

Puede usar un canal telefónico del MX2400 para comunicarse con el operador técnico de la radio y confirmar la recepción de la señal (ver *3.5 – Retorno desde Estudios*).

# <span id="page-15-1"></span>**3.3 Streaming conectando la MX2400 a LAN por cable**

En este caso se accede a Internet conectando MX2400 a una LAN con cable RJ45 estándar. La transmisión es unidireccional de MX2400 a estudios.

### <span id="page-15-0"></span>**Conexión y configuración de la IP**

De fábrica, el equipo viene configurado para operar con MODEM USB. Para conectarlo a una LAN, es necesario cambiar la dirección IP del equipo. Esto debe hacerse ANTES de conectar MX2400 a la LAN, pues requiere el cable-puente que une *"Ethernet streaming"* con "LAN 3G" en panel trasero.

- 1) En el panel trasero, conectar el cable-puente que une los RJ45 *"Ethernet streaming"* con "LAN 3G".
- 2) Encender la consola MX2400
- 3) Activar el botón "*streaming*" en el panel frontal.
- 4) Usando una Laptop, buscar redes WiFi:
- 5) Conectarse a la red "MX2400" (contraseña: streaming)
- 6) Abrir un navegador WEB e ingresar 192.168.0.90 (IP predeterminado del módulo *streamer* del MX2400).
- 7) Ir a *"Configuración → Settings → Network"*
- 8) Aquí se define la dirección IP de la MX2400. Para conectarla a una LAN puede:
- a) Activar la asignación automática de IP (DHCP), ingresando el valor 0 (cero) en todos los campos.
- b) Ingresar una IP fija libre, del rango usado en la LAN.
- 9) Pulse "Apply". A partir de este momento ya no es posible acceder a la consola por WiFi.
- 10) Desconecte el cable-puente.
- 11) Conecte el RJ45 "Ethernet streaming" de la consola a un router/switch de la LAN.
- 12) Usando otra terminal dentro de la misma red, abra un navegador WEB e ingrese la nueva dirección IP de la consola (si optó por DHCP, al arrancar se anuncia por auriculares la IP obtenida).
- 13) Configurar el IP destino de transmisión, según se explica en *"Capítulo 4 – Transmisión del streaming".*

Para **volver el equipo a su condición inicial**, utilizando el *router* interno; tenga en cuenta que ha modificado la dirección IP predeterminada del módulo *streamer* M2400.

- Si ha optado por DHCP, colocar el cablepuente para volver a operar con el *router* interno de la consola.
- Si ha optado por una dirección IP fija, puede mantenerla siempre que la IP se encuentre en el rango
- Si ha fijado una IP fuera del rango mencionado en el punto anterior; deberá modificarla a una IP compatible (o a DHCP) ingresando al módulo streamer **desde una computadora de la LAN** a la que se conectó la consola.

# <span id="page-16-4"></span>**3.4 Transmisión por VoIP**

Este caso plantea un móvil remoto que dialoga en tiempo real con Estudios, conectando el MX2400 a una computadora portátil y corriendo un software de VoIP (Skype ${}^{(c)}$  o similar).

# <span id="page-16-3"></span>**3.4.1 Sobre la transmisión**

La consola MX2400 **se conecta por USB a una laptop** con acceso a Internet. La comunicación con la radio se establece desde la laptop usando un software de VoIP (Skype<sup>(c)</sup> o similar), que brindan buena calidad de audio y mínimo retardo aún cuando el ancho de banda es limitado.

**EN ESTUDIOS, EL OPERADOR NO DEBE ENVIAR CORTINA EN EL RETORNO. SOLO DEBE ENVIAR LAS VOCES.** La comunicación Skype<sup>(c)</sup> es half-duplex. La cortina podría provocar interrupciones al aire en el audio del móvil.

# <span id="page-16-2"></span>**3.4.2 Sobre el retorno de estudios**

La mezcla generada en la MX2400 se envía por USB a la laptop, que la transmite a la radio. Desde la laptop, el retorno de estudios ingresa por USB a la consola, directamente a la mezcla de auriculares. El operador de la MX2400 tiene en auriculares el retorno de estudios dando nivel a la perilla USB/IP de auriculares.

# <span id="page-16-1"></span>**3.5 Monitoreo en exteriores**

(cuando se usa streaming)

Salvo cuando se usa computadora externa con software VoIP; la transmisión de streaming es unidireccional. La consola transmite hacia los estudios vía Internet. El retorno de estudio llega a la MX2400 a través de un teléfono celular.

Simultáneamente al enlace por Internet, desde la MX2400 se establece una comunicación por celular Bluetooth a los estudios de la radio. Desde estudios la radio envía el audio de retorno a la consola; a través de un **híbrido**. El operador de la MX2400 monitorea la transmisión abriendo el control BLUETH en el mezclador de auriculares (o Studio si se usara una línea telefónica en vez de Bluetooth).

# <span id="page-16-0"></span>**3.5.1 Latencia o retardo de streaming**

El MX2400 transmite en forma casi instantánea (apenas 100 milésimos de segundo de retardo). Pero el camino completo que recorre el streaming digital, incluyendo la red de Internet y la decodificación en la PC de Estudio, hace que el retardo total ascienda a **0,3** a **1,5 segundos** para un enlace directo y entre 0,5 a 5 segundos si se emplea un servidor de streaming del tipo IceCast.

Este retardo, también llamado "**latencia**", debe ser tenido en cuenta por los periodistas. No tiene ninguna importancia si transmitimos un festival musical, un evento deportivo, o hacemos entrevistas periodísticas desde la MX2400. Sin embargo, **debe ser tenido en cuenta al realizar una entrevista** en la cual el periodista que hace las preguntas está **en Estudios** y el entrevistado es remoto. Es decir que debemos

preguntar a través de una conexión celular y esperar el tiempo de latencia para obtener la respuesta, que llega desde la MX2400 por Internet. Por este motivo recomendamos hacer estas entrevistas desde los estudios usando un celular Bluetooth a la MX2400.

señal del celular si se desea tener una comunicación sin retardos. A su vez podemos usar en estudio el sistema **VQR®** para reconstruir la calidad de voz del entrevistado (vea los demos de la Web). Más adelante se detalla la operación en los estudios de la radio de la señales transmitidas por el MX2400.

Basta conmutar en los estudios al híbrido que recibe la

# <span id="page-17-1"></span>**3.6 Usando líneas telefónicas** (físicas o celulares)

# <span id="page-17-0"></span>**3.6.1 Diagrama general de conexiones para transmisión de audio por línea telefónica**

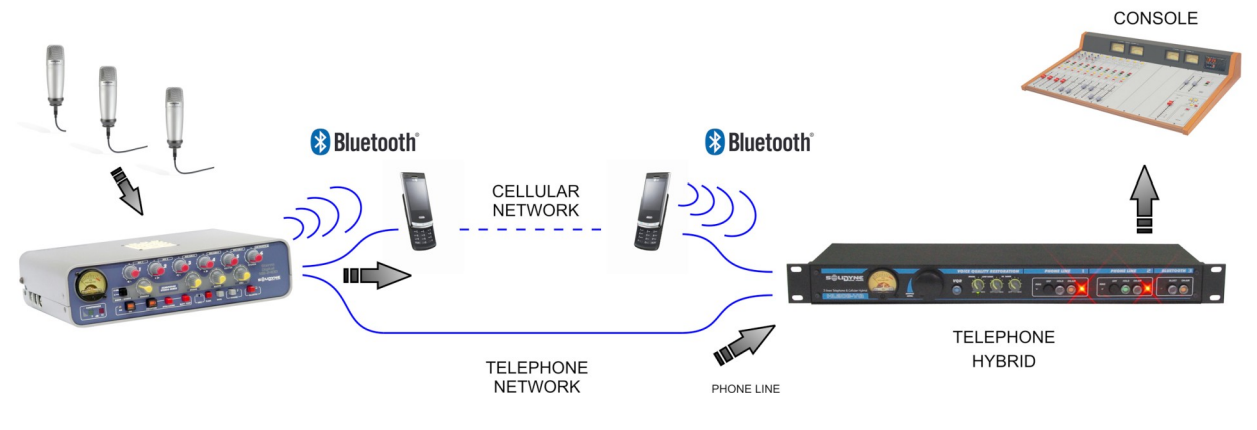

En las siguientes explicaciones se hace mención a controles de la consola, que son descriptos en detalle en el **Capítulo 4**.

# <span id="page-17-4"></span>**3.6.2 Conexión por línea telefónica terrestre**

La consola se conecta a la línea telefónica a través del conector **LINE**, del tipo RJ11. A través de la línea telefónica se envía la mezcla de programa a la radio y se recibe el retorno del estudio, que se suma a la mezcla de auriculares.

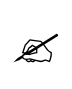

Cuando se transmite por línea terrestre, es posible usar la conexión Bluetooth para establecer una segunda comunicación y enviarla a Estudios.

La consola incorpora un teclado DTMF desde el cual puede realizarse el llamado. Para ello proceder:

- 1. Tomar la línea pulsando el botón "PHONE".
- 2. Abrir el la perilla "STUDIO" para escuchar el tono de discado en auriculares.
- 3. Marcar el número destino.
- 4. Para dialogar, podemos usar el micrófono de órdenes (Talkback), o un micrófono conectado a la consola (recomendado). Ambos se envían a estudios a través de la línea telefónica.

# <span id="page-17-3"></span>**3.6.3 Conexión a celular por Bluetooth**

MX2400 soporta conexión de un teléfono celular vía Bluetooth para transmisión hacia estudios; o para realizar una comunicación y enviarla al aire desde la propia consola (cuando se usa transmisión por Internet o por línea telefónica fija).

Cualquier teléfono con enlace Bluetooth puede vincularse al MX2400, eliminando la dependencia del cable adaptador de manos libres, que difiere en cada celular. Permite además que el celular esté ubicado hasta 10 metros de distancia de la consola.

El audio que ingresa a la consola por Bluetooth se envía a la mezcla de **programa** (Canal 6) y a la mezcla de **auriculares** (Blueth).

La conexión al celular por Bluetooth permite obtener mejor calidad de audio, pues la señal se mantiene digital desde el celular distante hasta el híbrido telefónico con VQR ubicado en los estudios.

### <span id="page-17-2"></span>**3.6.3.1 Vincular el celular a la consola**

Al vincular el teléfono celular a la consola se crea un enlace entre ambos dispositivos, y permite al teléfono recordar el código único de identificación de la consola (ID). Esto solo es necesario hacerlo una única vez para un mismo celular.

**Una vez que la consola y el teléfono están vinculados, la consola se conecta automáticamente a ese teléfono cuando el**

#### **enlace Bluetooth se activa en ambos equipos.**

#### Procedimiento:

- 1. **En la consola:** activar el modo *"búsqueda"*. Estando apagado Bluetooth (Led apagado) pulsar y mantener presionado el botón BLUET (5 segundos aproximadamente) hasta que el LED indicador destelle en forma alternada entre verde y rojo, indicando el modo *"búsqueda"* para reconocimiento en el celular.
- </del> Recuerde: para encender Bluetooth en la consola mantenga pulsado el botón BLUET durante aproximadamente 2 segundos y suelte ni bien el LED verde enciende. La indicación verde permanecerá destellando con intermitencia lenta indicando Bluetooth encendido. Si cuando el Led verde enciende se mantiene presionado el botón 5 segundos Bluetooth entra en modo "búsqueda" (verde

y rojo encienden en forma alternada).

- 2. En el teléfono celular: realice una búsqueda de dispositivos Bluetooth. Este procedimiento varía según marca y modelo de celular; consulte el manual de uso del teléfono.
- 3. Cuando el celular encuentra el dispositivo Bluetooth del MX2400, aparecerá el código **BTM-751** en pantalla. Luego le solicita una clave (no todos los modelos de celulares) que por defecto es **0000.** Ingrese la clave y confirme (ver manual del teléfono).
- 4. El código de identificación del MX2400 quedará almacenado en la memoria del celular, no siendo necesario repetir esta operación si se usa el mismo celular. En la consola la luz de indicación cambia a verde con intermitencia lenta, indicando que Bluetooth está activo.

</del> En algunos teléfonos, es necesario "conectar" el nuevo dispositivo encontrado para que quede activo. En otros, el nuevo dispositivo se activa tras ser detectado.

> Si hubiera en la radio otros sistemas Bluetooth operando, aconsejamos apagar Bluetooth en el MX2400, volver a realizar la búsqueda con el celular y anotar los existentes. Luego encender Bluetooth en el MX2400 y repetir la búsqueda. El nuevo que aparece (BTM-751) será MX2400.

### <span id="page-18-2"></span>**3.6.3.2 Futuras re-conexiones**

Para re-conectar el celular antes vinculado, activar Bluetooth en el MX2400 pulsando 2 segundos el botón; y manos libres Bluetooth en el teléfono, si fuera necesario (algunos celulares desactivan la función manos libres al apagarlo). Al hacer o recibir una llamada, el audio se envía a la consola.

### <span id="page-18-1"></span>**3.6.3.3 Ajuste del volumen**

En el celular **el volumen de Bluetooth debe ajustarse al máximo,** para tener una adecuada recepción y asegurar la mejor relación señal-ruido.

**El ajuste debe hacerse durante un llamado usando Bluetooth.** 

El volumen del teléfono es independiente del volumen del dispositivo Bluetooth. Si ajusta el volumen sin establecer un llamado usando Bluetooth, solo cambia el volumen del parlante del teléfono, no el volumen de Bluetooth. El volumen del Bluetooth queda almacenado en la memoria del teléfono. **Si cambia de celular, vuelva a ajustar el nivel** de Bluetooth al máximo.

Para **apagar Bluetooth** en la consola, mantener pulsado el botón hasta que el LED se apague.

# <span id="page-18-0"></span>**3.6.4 Conexión a celular por cable**

El conector RJ11 (LINE) soporta conexión directa de un segundo teléfono celular con **cable adaptador** "manos libres", para establecer conexión con la radio. Probablemente no necesite esta segunda conexión, pues es para aplicaciones especiales. La conexión varía según marca y modelo del teléfono celular. Se deberá adquirir el accesorio "manos libres" apropiado para su celular y consultar la documentación del teléfono para realizar la conexión según el diagrama expuesto a continuación.

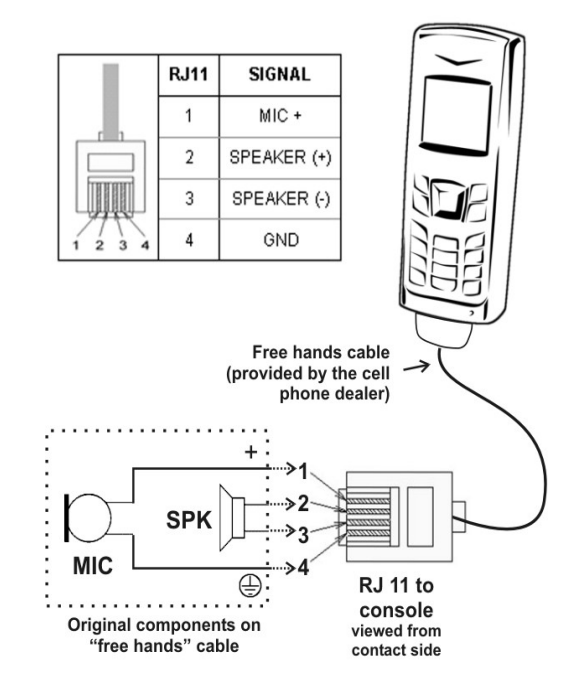

A través de este conector el celular transmite las señales de audio del teléfono. La consola envía la señal de programa al celular, quien la transmite hacia la radio. La radio envía retorno a la línea telefónica, que a través del celular ingresa a la consola y se envía a la mezcla de auriculares (STUDIO). Normalmente, el micrófono y el parlante del celular quedan desconectados mientras se usa el conector de audio para "manos libres".

# <span id="page-19-3"></span>**3.6.5 Recepción en estudios**

En los estudios de la radio, la comunicación se establece usando un **híbrido telefónico** estándar. Para lograr buenos resultados se recomienda usar equipos de calidad profesional. Solidyne provee híbridos telefónicos de alta calidad, tanto unidades independientes de montaje en rack (Serie HL-202 y HL-203VQ con Bluetooth) como sistemas integrados en las consolas de puesta al aire.

Adicionalmente, los híbridos Solidyne pueden contar con la tecnología de **restauración de voz VQR®**, que permite reconstruir parte de las componentes de baja y alta frecuencia perdidas en la comunicación telefónica, y eliminar el ruido de fondo. El operador decide el grado de restauración. Esta tecnología expande las prestaciones del MX2400, permitiendo obtener transmisiones de exteriores de gran calidad usando líneas telefónicas convencionales (terrestres o celulares). Recomendamos escuchar los demos VQR® en [www.solidynePRO.com](http://www.solidynePRO.com/)

### <span id="page-19-2"></span>**3.6.6 Operación con líneas telefónicas**

Ya sea que usemos líneas terrestres o teléfonos celulares, la transmisión se establece generando un llamado hacia los estudios de la radio, o recibiendo el llamado entrante. Para generar un llamado desde la MX2400 se procede:

### <span id="page-19-1"></span>**3.6.6.1 Usando una línea terrestre**

- 1) Pulse el **botón "Phone"**.
- 2) Abriendo el control "Studio" escuchará el tono de discado en auriculares.
- 3) Disque usando el teclado del MX2400. Para cortar y rediscar, suelte primero y vuelva a pulsar luego el botón "Phone".
- 4) Para dialogar puede usar el micrófono de órdenes de la consola, pulsando el botón talkback; o un micrófono conectado a una entrada de la consola.
- 5) También puede **recibir la llamada** de la radio. En este caso el LED Ring (azul) junto al botón **PHONE** se ilumina con cada cadencia de ring. La llamada se atiende pulsando **PHONE**
- 6) Antes de comenzar la transmisión de audio, puede enviar un **tono de referencia** (pulsando el botón "1KHz") para que el operador de la radio ajuste el nivel de señal.
- 7) Para **finalizar** la comunicación, presione nuevamente el botón Phone. La línea quedará liberada.

### <span id="page-19-0"></span>**3.6.6.2 Usando un teléfono celular**

Usualmente, el teléfono celular se vincula a la consola vía enlace inalámbrico Bluetooth (recomendado), aunque puede conectarse con un cable adaptador al conector RJ-11. En caso de usar **Bluetooth**, recuerde vincular la consola Bluetooth en el teléfono antes de hacer la llamada *(ver 3.6.3 – Conexión a un teléfono celular).* 

1) Activar **Bluetooth** en la consola, pulsando el botón "Blueth" y soltándolo apenas el Led enciende.

Si el celular está conectado al RJ-11 de la consola por medio de un cable de adaptación, pulsar el botón "Phone" antes de hacer la llamada.

- 2) La llamada se hace desde el teléfono celular conectado a la consola. También puede recibir el llamado desde los estudios de la radio, pero por lo general es el *móvil de exteriores* quién se comunica con la radio.
- 3) Para escuchar en auriculares el ring de llamada, abrir en el mezclador de auriculares la perilla "Blueth" si la conexión es Bluetooth (si está conectado al RJ-11 abrir la perilla "Studio").
- 4) Para dialogar puede usar el micrófono de órdenes de la consola, pulsando el botón talkback; o un micrófono conectado a una entrada de la consola (recomendado en ambientes muy ruidosos).

 Cuando el teléfono se vincula por **Bluetooth**, dependiendo del modelo de celular utilizado, es posible **repetir la última llamada pulsando** el botón **Blueth** en la consola. A su vez, es posible **atender un llamado entrante** directamente desde la consola, **pulsando** el botón **Blueth**. Consulte el manual del teléfono celular.

- 5) Antes de comenzar la transmisión de audio, puede enviar un **tono de referencia** (pulsando el botón "1KHz") para que el operador de la radio ajuste el nivel de señal.
- 6) **Finalizar una llamada:** Puede finalizar la comunicación pulsando BLUET en la consola; o directamente desde el teléfono celular.

**No olvide desconectar el Bluetooth** cuando no es utilizado, ya que esto representa un consumo innecesario de la batería.

V

# <span id="page-20-2"></span>*Capítulo 4 Transmisión del streaming*

El presente capítulo detalla opciones de configuración del MX2400. Esta información está orientada a **personal técnico**; quienes operan el equipo no requieren conocer estos detalles de configuración.

La primera sección resume el procedimiento de configuración y puesta en marcha para las dos modalidades de transmisión: con servidor de *streaming* y con IP directa. Esta última modalidad **– IP directa – requiere conocimientos en configuración de redes informáticas.** Recomendamos trabajar junto a un especialista en el tema. La segunda parte de este capítulo describe opciones avanzadas de configuración de transmisión y recepción.

Cualquiera sea el escenario de trabajo, hay dos aspectos a considerar:

- a) La forma en que el MX2400 accede a Internet, que depende de las facilidades disponibles en cada zona de trabajo (disponibilidad de redes WiFi, 3G/4G o puntos de accesos por cable).
- b) La forma en que se establece la transmisión del streaming: directa hacia Estudios o mediante un servidor de streaming Icecast o Shoutcast. Esto se define una única vez y depende de la infraestructura y necesidades de la radio.

El primer aspecto se analiza en *"Capítulo 3 – Escenarios de trabajo"*.

El segundo aspecto implica tomar una decisión acerca de cómo se va resolver la comunicación:

Establecer una conexión directa a estudios es necesario que la radio posea una dirección de IP fija, y esto presenta mayores complejidades en la configuración de la red. Tiene como ventajas: menores tiempos de retardo y que no se requiere contratar un servicio de terceros (el servidor de *streaming*).

Usar un servidor de *streaming* simplifica la configuración inicial del sistema facilitando el manejo del MX2400 por parte de personal no-técnico debido a que la consola, una vez programada en los estudios, solamente necesita ser encendida al llegar al lugar remoto. La contratación del servidor por otro lado no es costosa.

En ambos casos, la configuración principal para la transmisión de *streaming* implica ingresar **la dirección IP destino, hacia donde transmitirá el MX2400.**

# <span id="page-20-1"></span>**4.1 Configurar el módulo de streaming IP**

Se accede a la configuración del IP con cualquier dispositivo WiFi (laptop, tablet, smartphone).

- <span id="page-20-0"></span>1. Verificar en el panel trasero la existencia del **cable-puente** que une los RJ45 *"Ethernet streaming"* y *"3G LAN"*.
- 2. Encender el MX2400.
- 3. Activar el botón "*streaming*" en el panel frontal.
- 4. Usando una laptop, tablet o un smartphone, buscar las redes WiFi disponibles. Aparecerá una nueva red llamada "MX2400"
- 5. Conectarse a la red "MX2400" (contraseña: streaming)
- 6. Usando un navegador WEB ir a 192.168.0.90. Abrirá la pantalla del módulo audio IP MX2400.
- 7. Seleccionar la opción CONFIGURATION. En la sección "Streaming" se define hacia dónde transmite la consola. Al encender el MX2400 en una red de exteriores, esta comienza a transmitir hacia esa dirección. No importa como haya sido el modo de acceso a Internet (3G, WiFi, o cable).

#### Si se trabaja con *servidor de streaming:*

a) Ingresar la dirección IP suministrada por su proveedor (servidor de streaming) y configurar la clave de acceso en la sección SECURITY. Ver detalles de configuración en *4.3.3 Configurar el módulo de streaming IP*.

De fábrica el equipo usa el servidor de cortesía de Solidyne para transmisiones de prueba. El uso de un servidor implica que una vez realizada esta operación la conexión se realizará siempre en forma automática cada vez que se enciende la consola, no importa en dónde esté ubicada.

#### Si se trabaja con *IP directa:*

- b) Ingrese la dirección **IP destino.** Es decir la dirección IP de los Estudios de la radio.
- 8. En la opción AUDIO del menú configuración, definir calidad y tipo de codificación. De fábrica MPEG-1/32KHz / Quality=4 / Mono. Como referencia, recomendamos escuchar los demos de audio disponibles en nuestro sitio web ([www.solidynepro.com,](http://www.solidynepro.com/) localice MX2400 en la sección <Productos>).

Al llegar a destino, el periodista solo tiene que conectar el MX2400 a un acceso a Internet (fijo o móvil) y comenzará a transmitir el audio.

# <span id="page-21-2"></span>**4.2 Recepción de audio en los Estudios**

En los estudios de la radio se usa **una computadora conectada a Internet** para obtener el audio transmitido y enviarlo al aire.

Si se trabaja con *servidor de streaming:*

Simplemente **se ingresa la dirección URL del servidor en el software reproductor.**

#### Si se trabaja con *IP directa:*

En esta configuración la consola transmite directamente a la dirección IP de la radio. En los estudios, debe usar una PC corriendo un **software reproductor de audio que acepte las conexiones entrantes**; por ejemplo el *VLC Player*, que soporta los protocolos UDP y RTP (real time protocol).

Cuando se utiliza una conexión directa es necesario que se contacte con el administrador de la red de su estudio a fin de configurar el router/firewall de su empresa de manera de **permitir el ingreso de conexiones entrantes** (originadas en MX2400).

Recuerde que la dirección **IP destino** que ingresa al momento de configurar el módulo TCP de la consola MX2400 es la dirección externa de su radio (la asignada de modo fijo por su proveedor de Internet).

Al llegar al router/firewall de su radio, los paquetes se deben redireccionar a la dirección IP local (por ejemplo 192.168.0.105) de la computadora corriendo el software receptor. Para identificar que paquetes se deben direccionar se utiliza el redireccionamiento de puertos. Como el módulo transmitirá hacia una dirección IP y un puerto especifico, todos los paquetes que lleguen a su radio y que correspondan al puerto indicado serán retransmitidos a la PC/modulo local donde serán convertidos en audio.

1. La configuración del router/firewall puede hacerse desde un navegador de Internet ingresando la dirección IP del mismo. Normalmente es 192.168.0.1.

Aquí el firewall le pedirá que se identifique; el nombre de usuario. También requiere del password; un valor típico es admin/admin o admin/1234, pero esto puede cambiar. Lea el manual de usuario de su firewall/router para saber cual es.

2. Una vez ingresado, deberá ir a la sección denominada NAT o *'Port forwarding'*, allí solo debe agregar la dirección IP de la máquina destino dentro de su red (por ejemplo 192.168.0.20) y el 'puerto' de Internet asociado. Solidyne recomienda usar el puerto número 5900, pero puede elegir otro puerto si el 5900 está ocupado. En caso de usar otro puerto,

deberá configurar en el codec MX2400 no solo la dirección IP, sino también cual es el puerto usado (distinto de 5900).

3. Finalmente verificar que la placa de audio de la PC esté conectada a una entrada estéreo de la consola. Se recomienda para tener buena calidad de audio usar placas profesionales con salidas balanceadas o ingresar digitalmente a la consola por la entrada digital USB, si la consola tuviera esta opción.

A continuación el esquema de conexión:

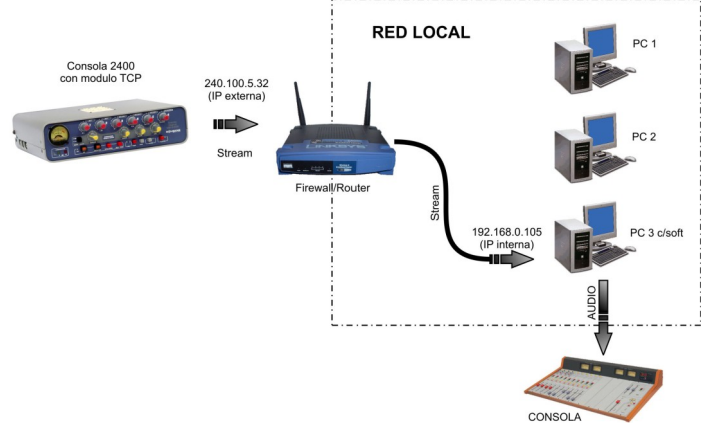

*El esquema muestra la ruta del audio streaming desde la consola hasta la PC receptora, para el caso de una conexión de IP fija.*

# <span id="page-21-1"></span>**4.3 Información avanzada**

### <span id="page-21-0"></span>**4.3.1 Acceder al módulo de audio IP**

La configuración de este módulo se realiza a través de páginas web estándar. Usando un dispositivo WiFi se accede a la consola del siguiente modo:

- 1) Conectar el cable-puente que une los RJ45 "Ethernet streaming" con "LAN 3G".
- 2) Encender la consola MX2400
- 3) Activar el botón "*streaming*" en el panel frontal.
- 4) Usando una Laptop, buscar redes WiFi:
- 5) Conectarse a la red "MX2400" (contraseña: streaming)
- 6) Abrir un navegador WEB e ingresar 192.168.0.90 (IP fijo predeterminado de la consola). Aparece pantalla de inicio del módulo de audio IP (ver página siguiente):

La pantalla de inicio presenta el estado del módulo de AudioIP del MX2400. Los parámetros más importantes son:

- **Nivel de audio**, se actualiza cada 3 segs.
- El **estado** (transmitiendo o en espera).

A la derecha hay una ayuda (inglés) de cada pantalla.

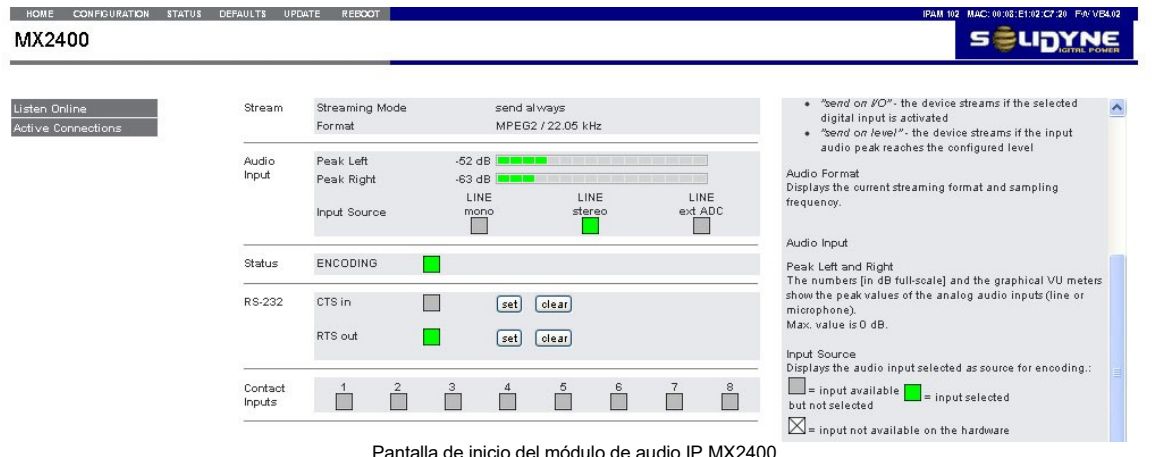

En la pantalla general, pulsando **[Configuration]** aparecen las opciones,

#### **[Basic settings] [Advanced settings]**

Ingresar a "Advanced setttings". La configuración básica para poder conectarse a servidores Shoutcast implica definir dos valores: el **destino para el streaming** (streaming destination) y la **contraseña** (password) para Showtcast.

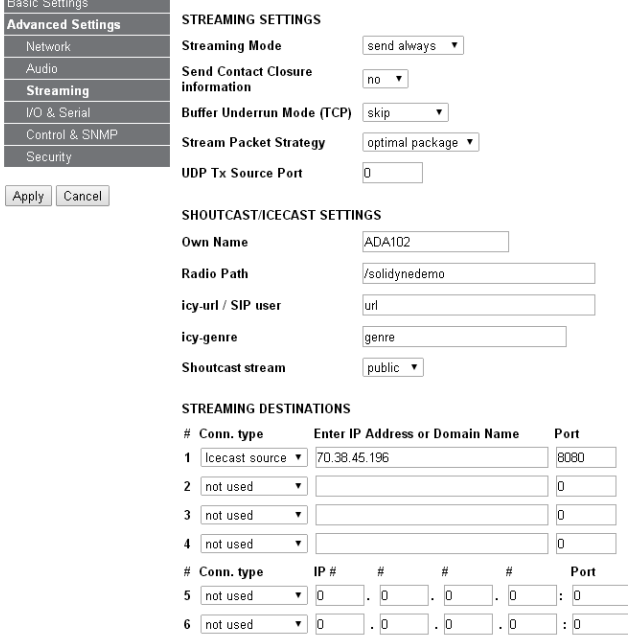

### <span id="page-22-0"></span>**4.3.2 STREAMING** (IP DESTINO)

Para introducir el destino, ir a la opción ADVANCED SETTINGS → STREAMING. En la sección STREAMING DESTINATION definir el protocolo de conexión e ingresar la dirección IP y el número de puerto provisto por su proveedor de Showtcast.

**Si el servidor es Showtcast debe trabajar en el modo/protocolo V1.** Esto se gestiona con el proveedor de streaming. Si el servidor showtcast usa el modo/protocolo V2, entonces también es necesario el campo "Radio Path".

Si el servidor contratado es tipo Icecast, se debe

conocer el "mountpoint" (consultar al proveedor del servicio) e ingresarlo en el campo Radio Path. El mountpoint es un texto de tipo /miradio.pls

El campo icy-URL debería ser del tipo <http://www.myradio.streamprovider.com/>

#### **Contraseña** (SECURITY)

En las opciones de Advanced Settings ir a **SECURITY**. Definir en el campo Icecast/Shoutcast la contraseña provista por la empresa proveedora del servicio Icecast/ Showcast.

Para aplicar los cambios pulsar **"Apply"**. El equipo se

#### reiniciará.

MX2400 es capaz de transmitir a **más de una dirección en simultáneo**, pero lógicamente cada conexión duplica el ancho de banda requerido.

</del> La IP y el puerto del servidor de streaming también pueden obtenerse a partir de la dirección URL suministrada por el proveedor. Por ejemplo: si la dirección para conectarse al servidor es:  *http://streamnow.alsolnet.com:8080/solidynedemo*  la dirección IP será la correspondiente a *http://streamnow.alsolnet.com* y el puerto será 8080. Para volver al servidor de cortesía predeterminado pulsar el botón **[DEFAULTS]**

# <span id="page-23-3"></span>**4.3.3 Opciones de audio**

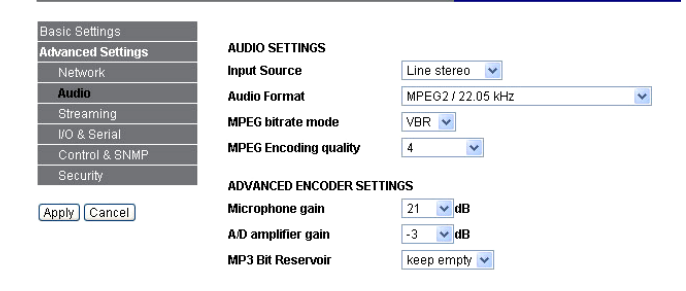

Permite definir la calidad de audio. Hay varias opciones disponibles: PCM, uLaw, MPEG 1 (layer 3) y MPEG 2 (layer 3). Mono o stereo.

Se permiten distintas **calidades de transmisión** (mono/stereo, 44.1 / 32 / 22Khz, etc.) de acuerdo al ancho de banda disponible.

Las opciones mas recomendadas son **MPEG 2** (layer 3) en cualquiera de sus velocidades (sample rate). A mayor velocidad, mejor respuesta en frecuencia, pero requiere mayor ancho de banda.

Es posible definir *streaming* **mono o estéreo**. Esto se hace desde la opción "Input source". La opción "Input mono" toma el audio del canal izquierdo. Cuando se configura la transmisión del *streaming* en mono, se debe trabajar con el botón STEREO/MONO de la consola en la posición MONO (presionado). De este modo el streaming recibe la suma de ambos canales (ver *"2.2.5 – Botón Mono/Stereo"*)

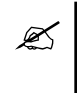

Se recomienda 'mono' para transmisiones de exteriores convencionales. Estéreo solo se aplica a transmisiones especiales como música o eventos deportivos de mucha importancia en donde se requiera transmitir con mayor impacto y realismo el ambiente de las tribunas, o los motores de una carrera.

Cuando se selecciona la opción MPEG, es posible definir un parámetro extra llamado **'Calidad'** que **determina el** *bitrate* (tasa de bits) de la transmisión.

La transmisión emplea codificación con tasa de bits variable (VBR).

Los ejemplos citados a continuación pueden escucharse en nuestro sitio web [www.solidynepro.com](http://www.solidynepro.com/) (localice MX2400 en la sección productos).

**MPEG2/16KHz/Quality=0 (Input source = mono)** genera un *streaming* variable entre 24 kbps y 32 kbps, con preferencia por la tasa de 24 kbps. Es adecuado para la transmisión de voz humana.

**MPEG1 / 32KHz (MP3) / Quality=4 (Input source = stereo)** genera un *streaming* de 96 kbps, en este caso estéreo.

La tasa de bits (bitrate) total es la suma de la tasa de bits de audio mas el encapsulado de los paquetes de audio que haga el protocolo de red utilizado.

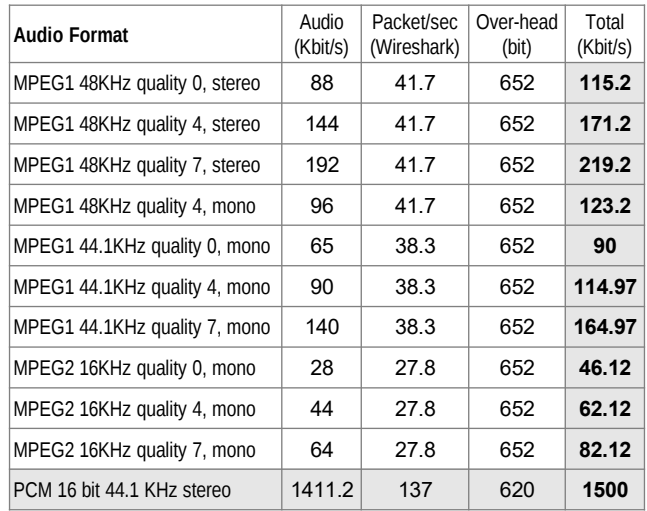

# <span id="page-23-2"></span>**4.4.4 Defaults** (valores predeterminados)

Esta opción le permite restaurar la configuración de fábrica para todas las opciones.

# <span id="page-23-1"></span>**4.4.5 Reboot** (reiniciar)

Esta opción permite reiniciar el dispositivo. Por ejemplo, si se definió una dirección de IP fija, sera necesario reiniciar el dispositivo.

# <span id="page-23-0"></span>**4.4.5 Update** (actualización)

Esta opción le permite actualizar el firmware del dispositivo. Actualmente dos versiones de firmware (en español y en ingles) están disponibles.

<span id="page-24-3"></span>

# <span id="page-24-2"></span>**5.1 Recepción de la transmisión en los Estudios de la radio**

## <span id="page-24-1"></span>**5.1.1 Señales entrantes**

La consola MX2400 permite transmitir en simultáneo a través de Internet y por vía telefónica. En algunas situaciones en los estudios la señal generada por la MX2400 **se recibe duplicada**:

- *una computadora recibe el streaming digital;*
- *un híbrido telefónico recibe audio analógico de la comunicación por teléfono celular o línea terrestre.*

Por un lado, esto brinda un respaldo ante la pérdida de señal en alguna de las transmisiones, pero además la comunicación por teléfono celular es necesaria porque el retorno desde Estudios hacia la consola no se hace a través de Internet, sino mediante la comunicación telefónica. La **comunicación por Internet es unidireccional** (con excepción de las realizadas usando un software externo de VoIP).

#### La señal *streaming:*

Pros

- Permite **calidad** de audio 'digital' (20Hz a 15KHz).
- Permite transmisiones en **estéreo**.
- Libre de interferencias.

#### **Contras**

- **Llega con retardo**, introducido por la propia red Internet. Este retardo depende del tipo de conexión y de las características del servicio de Internet de la zona. Puede variar de 0,3 a 5 segs.
- Es unidireccional, desde exteriores hacia la radio (excepto que se use un soft de VoIP, pero requiere de una PC externa).

#### La señal **telefónica**:

#### Pros

- Tiene nulo o mínimo retardos.
- Establece una comunicación bidireccional.

#### **Contras**

 Calidad de audio restringida a banda telefónica – 300 a 3400 Hz – (puede

<span id="page-24-0"></span>mejorarse con sistemas VQR® pero no iguala a la calidad streaming).

- No permite transmisión en estéreo.
- Costo importante en grandes distancias, si la línea es fija.
- Usando telefonía celular, aumenta la distorsión y existen posibles interferencias.

El operador **siempre preferirá enviar al aire el audio de la transmisión** *streaming*, excepto en los siguiente casos:

- a) Si se presentan problemas en la recepción de la señal *streaming* (interrupciones o audio entrecortado, por sobrecarga de la red del proveedor de Internet).
- b) Cuando el retardo impida una fluida conversación entre los Estudios y un entrevistado en exteriores.

El **primer caso** puede ocurrir si se usan redes públicas de 3G/4G o WiFi de alto tránsito o de baja señal. El operador de aire puede conmutar a la señal telefónica para proseguir con la transmisión de exteriores.

El **segundo caso** se presenta cuando se establece una **entrevista entre exteriores y Estudios**. Si debido a las características del servicio de Internet no se logran bajos retardos en la transmisión de *streaming*, **la demora puede entorpecer la comunicación**, dado que el entrevistado en la consola MX2400 escucha la pregunta desde estudios, que llega por teléfono, en tiempo real; pero su respuesta llega a la radio demorada por la red Internet. El resultado al aire son breves **"baches de silencio" entre la pregunta del locutor de piso y la respuesta del entrevistado** en exteriores (como ocurre en enlaces vía satélite en televisión) .

En este caso, el operador preferirá enviar al aire (y al locutor en estudios) el audio del híbrido telefónico, que no presenta retardo, en vez del *streaming*.

**Recuerde:** El Codec MX2400 permite emitir simultáneamente en digital por streaming y por un celular, para que en Estudios se tome la decisión de cual será la opción que se enviará al aire. Por ejemplo usando el streaming digital durante una transmisión deportiva y pasando a analógico (con menor calidad pero instantáneo) para realizar entrevistas al final del juego.

# <span id="page-25-1"></span>**5.1.2 Ruta del** *streaming*

Independientemente de cómo la MX2400 establezca la conexión a Internet (red celular, WiFi, cable) hay dos esquemas posibles para transmitir el *streaming*:

- A) *Usando un servidor de streaming (streaming hosting); recomendado por su sencillez operativa. Requiere un abono mensual que en general es de muy bajo costo.*
- B) *Conexión directa Exteriores-Estudios; método de menor costo por no requerir de un abono mensual al servidor de streaming. Pero requiere mayores conocimientos de redes de PC para su programación inicial.*

**El método A** es el recomendado por su sencillez de operación; el periodista **conecta el MX2400 a Internet** y en pocos segundos ya está transmitiendo hacia Estudios. Este método requiere contratar, con una empresa de *hosting*, un servidor de *streaming* para un solo canal. El costo mensual es bajo.

De esta manera el MX2400 transmite siempre a la misma dirección IP y a su vez el servidor envía datos desde una *dirección URL* fija, simplificando la recepción en Estudios. Otra ventaja es que la transmisión puede ser tomada desde **varios lugares** en forma simultánea. Esto es ventajoso para quienes realizan exteriores en forma *free-lance* y venden su labor a varias estaciones de radio.

 El MX2400 viene de fábrica configurado para utilizar un **servidor de streaming de cortesía**; que no puede usarse para transmisiones reales pues es de uso público y limitado en ancho de banda. El objeto es solamente poder probar la MX2400.

> Usando el servidor de cortesía, lo único que hay que hacer en Estudios es abrir un explorador de Internet y entrar la dirección URL, como se indicó anteriormente (ver *3.2.2 - Realice su primera transmisión digital*).

**El método B** no requiere servidor de *streaming*. pero su configuración y puesta en marcha es más compleja y no permite distribuir la señal entre varias estaciones de radio.

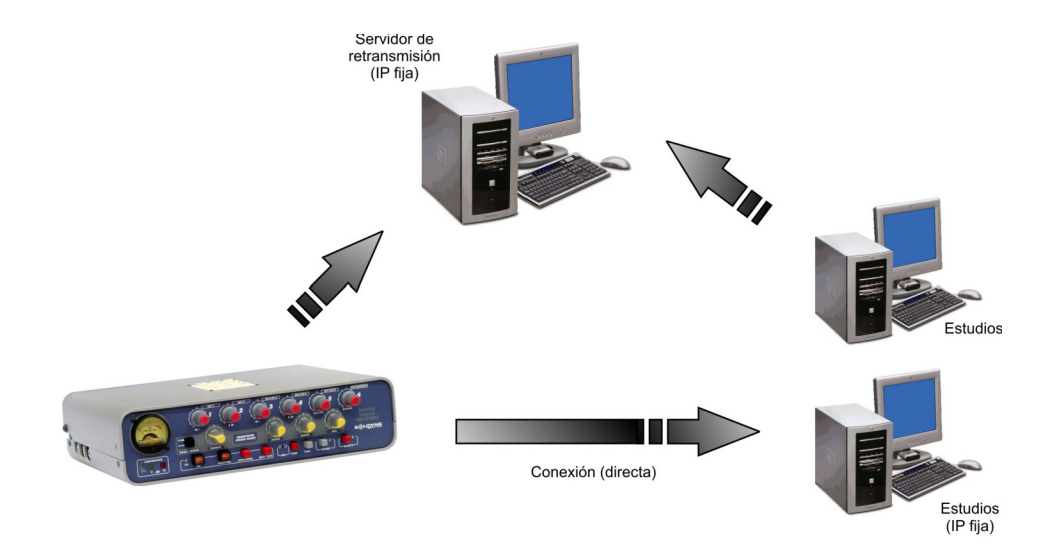

*Este esquema es un breve resumen de los modos en que se puede trabajar cuando el módulo inicia la conexión. Observe que en el caso A, tanto la consola como los estudios inician la conexión a un server retransmisor de streaming.*

### <span id="page-25-0"></span>**5.1.2.1 Si la consola se usa con un servidor de streaming.**

**En los estudios** se debe usar una PC conectada a Internet, con software reproductor de audio instalado. Puede usar cualquier reproductor con soporte a *streaming,* como VLC Player [\(www.videolan.org/vlc](http://www.videolan.org/vlc)), Microsoft Windows Media Player o similares.

Para escuchar el streaming de audio ingresar en el reproductor la **dirección URL de acceso que le suministró su proveedor de** *streaming*.

Ejemplo: si se usa Winamp, ir a Menú Principal → Play → Location; en Windows Media Player ir a "Archivo → Abrir dirección URL". Ahí se ingresa la dirección del *servidor de streaming contratado.* Para nuestro servicio de cortesía la dirección para el reproductor es <http://streamnow.alsolnet.com:8080/solidynedemo>

> Si no puede conectarse, es probable que su administrador de red haya puesto un *firewall* que bloquee las conexiones de Internet salientes para el puerto especificado (en nuestro ejemplo es 8080). Consulte este tema con su administrador de red para que lo desbloquee.

Ţ

#### <span id="page-26-3"></span>**5.1.2.2 Si la consola se usa en "conexión directa"**

En este caso el *streaming* llega directamente al *router* de entrada de la red local de la radio, que lo redirige a una computadora en los Estudios.

En el software de reproducción de streaming debemos ingresar el puerto de la PC al cual llegan los datos y el protocolo con el cual transmite el MX2400.

**Ejemplo:** usando VLC: seleccione la opción "*Archivo → Abrir volcado de red"* e indique el número de puerto (usualmente 5900) e indique en el campo personalizar: *rtp://@:5900* (or rtp://0.0.0.0:5900). El protocolo podrá ser rtp o udp de acuerdo al método de transmisión del codec MX2400. Solidyne recomienda usar **RTP** *(real time protocol)* que es ligeramente mas eficiente que UDP.

# <span id="page-26-2"></span>**5.1.3** *Buffer* **del reproductor de audio**

Las aplicaciones para reproductor de *streaming*, en general, tienen un acumulador o *buffer* que almacena un tiempo del *streaming* recibido, para evitar cortes en caso de que se pierda temporalmente la conexión.

El ajuste del tiempo de *buffer* depende de la velocidad de la conexión de Internet, y de la naturaleza de la transmisión.

- Si la conexión de Internet es rápida, se pueden usar valores de 0,5 segundos o incluso menores.
- Si se transmite un evento en que el retardo no interesa, como puede ser el caso de un festival o una conferencia, se podrán usar tiempos superiores a los 10 segundos.
- Para transmisiones de eventos deportivos, en donde interesa que haya el menor retardo posible, conviene usar el tiempo más corto que la conexión de Internet permita.

Tenga en cuenta que cuando se transmite usando servidores de streaming, estos servidores tienen sus propios tiempos de *buffering*, que se suman al tiempo acumulado por el reproductor.

Al depender de las condiciones de transmisión, determinar el tiempo de acumulación adecuado es un trabajo de prueba y error. Si requerimos el mínimo retardo posible, podemos partir de un valor de 200 milisegundos e ir incrementando si notáramos cortes en la recepción.

En el software **VLC Player**; el tiempo de acumulación se ingresa en la misma pantalla que la dirección de conexión:

*Archivo → Abrir volcado de red* y tildar la opción *"Mostrar más opciones"*. *Caché* es el tiempo de acumulación expresado en milisegundos.

## <span id="page-26-1"></span>**5.1.4 Mejoramiento de la recepción telefónica**

#### **Híbridos con VQR**®

La tecnología **VQR**® de Solidyne permite restaurar graves y agudos perdidos en la transmisión telefónica. Usando híbridos con tecnología **VQR**® en Estudios, es posible achicar la brecha de calidad de sonido entre las transmisiones de streaming y telefónica (celular o línea fija). Consulte el manual de su híbrido o consola para detalles de uso de **VQR**®.

#### **Enlaces Bluetooth**

Los teléfonos celulares vinculados a híbridos o equipos de transmisión mediante enlace Bluetooth tienen mejor respuesta en frecuencia que si se los vincula por medio de un cable adaptador al conector "manos libres".

Solidyne recomienda usar enlaces Bluetooth en ambos extremos de la cadena de transmisión (consola de exteriores e híbrido en estudios).

En nuestro sitio web (www.solidynepro.com) encontrará demos de audio y comparaciones entre las tecnologías **VQR**® y Bluetooth, grabados en condiciones de trabajo reales.

# <span id="page-26-0"></span>**5.2 Retorno de estudios hacia el móvil**

Recordemos que la transmisión de *streaming* es unidireccional. MX2400 solo transmite audio digital hacia la radio. El retorno de audio hacia el MX2400 se hace a través de la comunicación telefónica.

- a) El **operador de exteriores** se comunica con la radio usando un teléfono vinculado a la consola, normalmente un celular Bluetooth.
- b) El **operador en estudios** recibe el llamado a través de un **híbrido**. Generalmente se usan teléfonos celulares en ambos extremos, por el bajo costo de comunicación que ofrecen los planes corporativos.

Esta comunicación se produce simultáneamente y con independencia de la transmisión de *streaming* a través de Internet. Este retorno debe usarse solo como testigo de que la transmisión llega a los estudios; y para comunicación entre el operador de Estudios y el corresponsal. **El operador en exteriores escucha la salida directa del MX2400.** 

Lo anterior se debe a que como al aire se envía el audio *streaming*, que tiene retardo, el retorno que le llega al operador en exteriores esta retardado

respecto de la señal que él transmite, lo cual produce molestias en una escucha en simultáneo.

Solo en caso en que se establezca un diálogo entre Estudios y Exteriores el operador del MX2400 usará el retorno desde Estudios. Si el retardo producido por la transmisión vía Internet es pequeño (menor a 0,5 segundos), no entorpecerá la conversación, pudiendo mantenerse al aire el audio *streaming* mientras el interlocutor en la MX2400 recibe retorno vía teléfono celular.

Si el retardo de la señal *streaming* es tal que entorpece la conversación, deberá abandonarse el *streaming* y enviar al aire la señal del teléfono celular. Recuerde que puede mejorar la calidad de audio de la transmisión telefónica usando híbridos Solidyne con tecnología **VQR**®**.** 

#### <span id="page-27-1"></span>**5.2.1 Cómo dialogar en privado con el operador del MX2400**

Hace un tiempo, cuando el enlace se hacía por línea telefónica terrestre, bastaba un teléfono en paralelo con la línea en el Estudio para dialogar con el operador en exteriores. Pero al utilizar teléfonos celulares vinculados por Bluetooth, se hace necesario considerar los circuitos de comunicación previos de híbridos y consolas.

*En consolas Solidyne el tema esta resuelto, dado que la señal de híbrido se recibe directamente en la consola, que cuenta con un micrófono para comunicación en previo con el cual podrá dialogar con el operador del MX2400. Esto es válido incluso para un híbrido externo conectado a una consola Solidyne.* 

*Algunos híbridos incluyen un micrófono y una salida para auriculares para hablar en previo con quien llama cuando la línea no está al aire.* 

*En consolas que no dispongan de un sistema de comunicación en previo, deberá usarse un micrófono conectado a un canal. Este canal lógicamente se envía al híbrido pero no a programa; el híbrido se escucha por el sistema de previo (cue) estándar de la consola.*

*Si trabajamos con un híbrido del tipo Solidyne HL203, con enlace Bluetooth, conectado a una consola que no posee circuito de comunicación en previo para el híbrido, debemos considerar que el teléfono celular utilizado posea la opción de conmutar entre el dispositivo Bluetooth y el teléfono, para poder transferir la comunicación entre el híbrido y el teléfono.* 

#### <span id="page-27-0"></span>**5.2.2 Comunicación Privada con Estudios cuando se usa streaming estéreo**

Cuando la consola opera en **streaming estéreo** (botón *Mono/Stereo* del mezclador de auriculares liberado) el MX2400 dispone de un excelente sistema de conexión con Estudios que opera en *privado* por un canal independiente. Hay dos maneras de usarlo.

Cuando se transmite streaming mono, el MIC de talkback

se mezcla con la transmisión digital, por lo que NO PUEDE

USARSE COMO CANAL INDEPENDIENTE.

1

#### **a) Llamada por línea telefónica normal** (terrestre)

Se conecta la linea telefónica al conector RJ-11 en el panel trasero. Cuando alguien llama al puesto remoto, se iluminará el LED que está al lado del botón **Phone.** Oprimiendo el botón **Phone** la linea telefónica es tomada. Con los auriculares colocados y el potenciómetro **Studio** abierto (en el mixer de auriculares) escuchamos la llamada. Pulsando el botón de **Talkback** se activa el micrófono dentro del MX2400. Simultáneo con este micrófono se escuchará en Estudios la transmisión que estamos realizando. Esta comunicación es **privada**; es decir que si estamos trabajando con los 5 micrófonos conectados a Estudios por Internet, nada de lo que hablamos saldrá al aire. **Esto solo ocurre en streaming estéreo, NO en mono.**

Para generar una llamada desde el MX2400 se procede pulsando Phone y mediante el teclado discador DTMF se genera la llamada. Las condiciones de privacidad con respecto a la transmisión digital son las mismas que antes vimos.

#### **b) Llamada por teléfono celular**

Usamos un teléfono vinculado por Bluetooth para comunicarse con los Estudios de la radio *(ver 3.6.3 – Conexión a celular por Bluetooth)*.

De esta manera quedamos conectados en **Privado** Hablamos desde el MIC interno de la consola pulsando **Talkback** y escuchamos en auriculares abriendo el control **BLUETH** ubicado en el mixer de auriculares. Simultáneo con este micrófono se escuchará en Estudios la transmisión que estamos realizando. Esta comunicación es **privada**; es decir que si estamos trabajando con los 5 micrófonos conectados a Estudios por Internet, nada de lo que hablamos saldrá al aire. **Esto solo ocurre en streaming estéreo pero NO en mono.**

# <span id="page-28-2"></span><span id="page-28-0"></span>*Capítulo 6 Especificaciones técnicas*

# <span id="page-28-1"></span>**6.1 Diagrama en bloques**

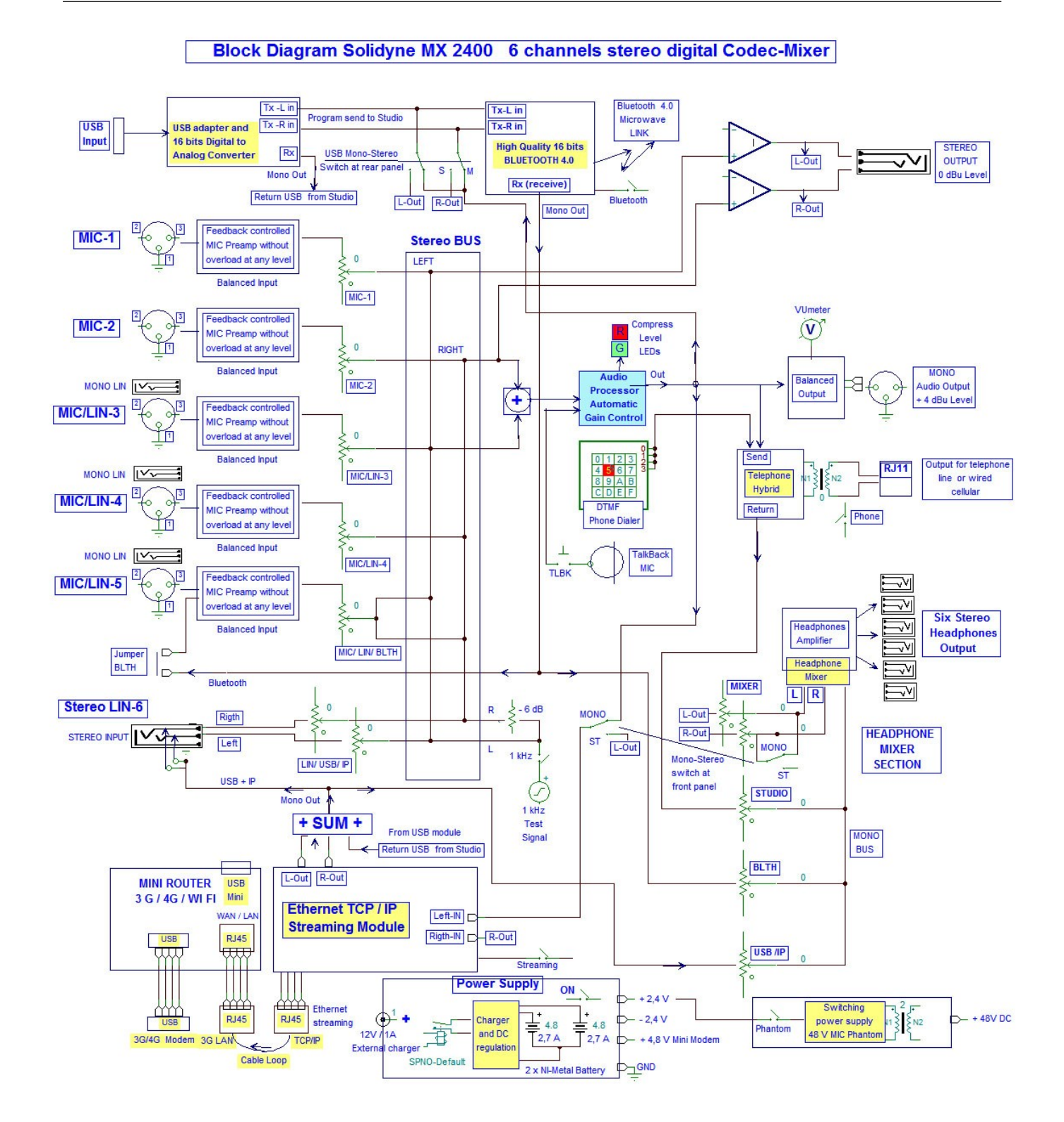

# <span id="page-29-0"></span>**6.2 Sección del mezclador estéreo**

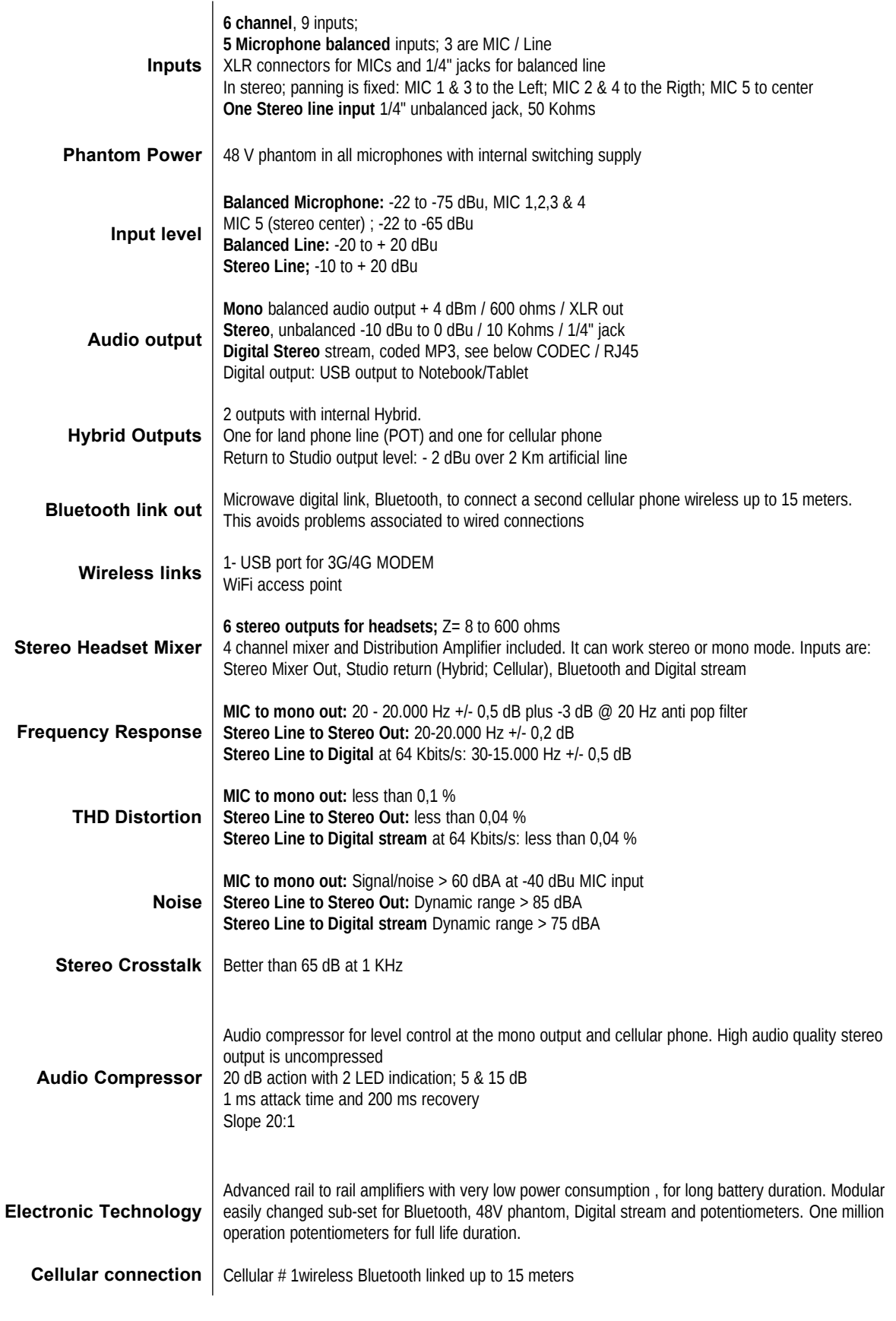

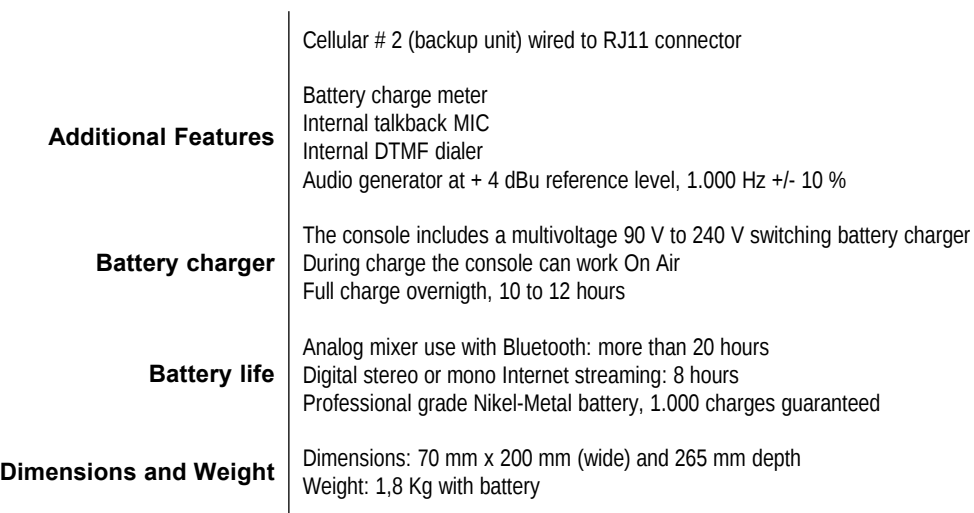

# <span id="page-30-0"></span>**6.3 Módulo de codificación streaming**

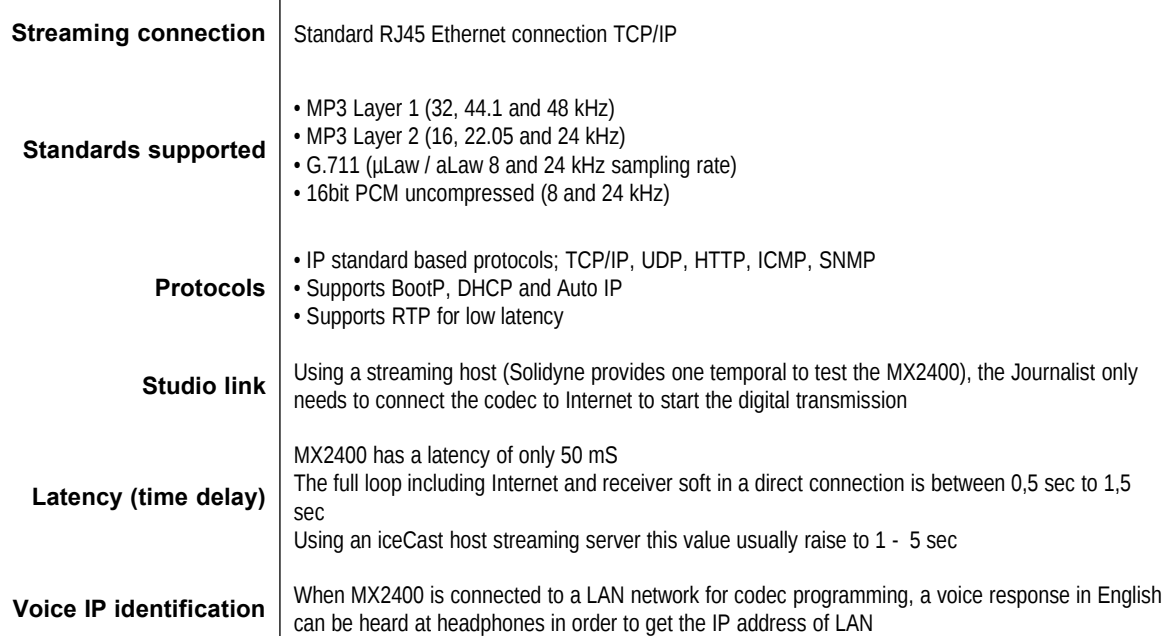